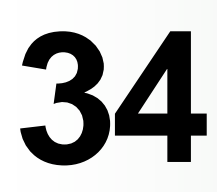

# **RACF**

*November 2003*

# **In this issue**

- 3 [HLQ security check](#page-2-0)
- 11 [Business continuity and RACF](#page-10-0)
- 20 [PassTicket generator](#page-19-0)
- 50 [How RACF handles password](#page-49-0)
- 62 [RACF in focus understanding](#page-61-0) [OS/390 Unix security](#page-61-0)
- 66 [RACF news](#page-65-0)

© Xephon plc 2003

**update**

# *RACF Update*

#### **Published by**

Xephon 27-35 London Road Newbury Berkshire RG14 1JL England Telephone: 01635 38030 From USA: 01144 1635 38030 E-mail: fionah@xephon.com

#### **North American office**

Xephon Post Office Box 350100 Westminster CO 80035-0100 USA Telephone: (303) 410-9344

#### *RACF Update* **on-line**

Code from *RACF Update*, and complete issues in Acrobat PDF format, can be downloaded from http://www.xephon.com/ racf; you will need to supply a word from the printed issue.

#### **Subscriptions and back-issues**

A year's subscription to *RACF Update* (four quarterly issues) costs £190.00 in the UK; \$290.00 in the USA and Canada; £196.00 in Europe; £202.00 in Australasia and Japan; and £200.50 elsewhere. The price includes postage. Individual issues, starting with the August 1999 issue, are available separately to subscribers for £48.50 (\$72.75) each including postage.

#### **Editor**

Fiona Hewitt

#### **Disclaimer**

Readers are cautioned that, although the information in this journal is presented in good faith, neither Xephon nor the organizations or individuals that supplied information in this journal give any warranty or make any representations as to the accuracy of the material it contains. Neither Xephon nor the contributing organizations or individuals accept any liability of any kind howsoever arising out of the use of such material. Readers should satisfy themselves as to the correctness and relevance to their circumstances of all advice, information, code, JCL, and other contents of this journal before making any use of it.

#### **Contributions**

When Xephon is given copyright, articles published in *CICS Update* are paid for at the rate of £100 (\$160) per 1000 words and £50 (\$80) per 100 lines of code for the first 200 lines of original material. The remaining code is paid for at the rate of £20 (\$32) per 100 lines. To find out more about contributing an article, without any obligation, please download a copy of our *Notes for Contributors* from www.xephon.com/nfc.

© Xephon plc 2003. All rights reserved. None of the text in this publication may be reproduced, stored in a retrieval system, or transmitted in any form or by any means, without the prior permission of the copyright owner. Subscribers are free to copy any code reproduced in this publication for use in their own installations, but may not sell such code or incorporate it in any commercial product. No part of this publication may be used for any form of advertising, sales promotion, or publicity without the written permission of the publisher. Copying permits are available from Xephon in the form of pressure-sensitive labels, for application to individual copies. A pack of 240 labels costs  $$36$  (£24), giving a cost per copy of 15 cents (10 pence). To order, contact Xephon at any of the addresses above.

*Printed in England.*

# <span id="page-2-0"></span>**HLQ security check**

In a mainframe shop with z/OS, it's very important to check the 'dataset' type resource definitions – especially those belonging to the base software. Specifically, after the installation of a new version of the OS, you need to check that all target and distribution dataset prefixes are protected by RACF. It goes without saying that, because of the nature and use of the base software, all the prefixes examined refer only to datasets catalogued directly in the master catalog.

We wanted to avoid the situation whereby RACF, if it is active with the 'ProtectAll' option, might prevent a new address space from starting. To this end, I wrote the REXX code presented here.

The code should preferably be launched as batch, and produces a brief descriptive report of the installation. It can also be launched on the 'driving system' as long as it can access the SMP/E CSI that describes the 'target system'. The procedure will examine each dataset's high level qualifier to check that they are defined both in the Master Catalog and in a DDDEF of the target SMP/E.

In a correct installation, all the dataset prefixes that are defined in SMP/E should also be protected by RACF. The final list produced by this code will show which prefix is used by SMP/ E and/or the Master Catalog and whether a RACF profile is missing or not.

#### QUAL1EXA REXX SAMPLE

```
/* REXX ------------------------------------------------------------ */
/* REXX COMMAND : %QUAL1EXA MVS.GLOBAL.CSI_NAME TARGET_ZONE_NAME */
/* REXX ------------------------------------------------------------ */
"PROF NOPREF"
PARSE UPPER ARG CSI_MVS TGT_ZON TRC_ACT
IF TRC_ACT = 'ON'
  THEN DO
```

```
TRACE ALL
 MSG_STATUS = MSG("ON")
       END
      ELSE DO
     MSG_STATUS = MSG("OFF")
        TRACE OFF
           END
 IF TGT ZON = ' ' THEN DO
     SAY ">>E>> TARGET ZONE NAME OMITTED "
        EXIT(15)
            END
 AA = OUTTRAP(LINE.)
 "LISTC ENT("CSI_MVS ")"
   IF RC <> Ø
       THEN DO
     SAY ">>E>> 'MVS.CSI' NAME OMITTED "
        EXIT(25)
            END
 LL = OUTTRAP(OFF)
/* - MASTER CATALOG ---------------------- */
"FREE F(ICFQUAL1)"
"ALLOC F(ICFQUAL1) UNIT(VIO) RECFM(F B) LRECL(8)
   SPACE (5) TRACKS NEW DELETE"
  IF RC > Ø THEN EXIT(35)
"EXECIO Ø DISKW ICFQUAL1 (OPEN"
 AA = OUTTRAP(LINE.)
 "LISTC NONVSAM "
  IF RC > Ø THEN EXIT(45)
 QUAL1_PREV = '_$_$_'
       DO I =1 TO LINE.Ø
     DSN_CAT = SUBSTR(LINE.I,17,1Ø)
     POS_DOT = INDEX(DSN_CAT,'.')
          IF POS_DOT = Ø
           THEN QUAL1_DSN = DSN_CAT
                ELSE DO
               QUAL1_LEN = POS_DOT - 1
          QUAL1_DSN = SUBSTR(DSN_CAT,Ø1,QUAL1_LEN)
                      END
       IF QUAL1_DSN <> QUAL1_PREV
              THEN DO
            QUAL1_PREV = QUAL1_DSN
```
 **ICFQUAL1 = QUAL1\_PREV PUSH ICFQUAL1 "EXECIO 1 DISKW ICFQUAL1 " END**

**"ALLOC F(SMPLIST) UNIT(VIO) RECFM(F B A) LRECL(121) BLKSIZE(726Ø)**

**"ALLOC F(SMPCNTL) UNIT(VIO) RECFM(F B) LRECL(8Ø) NEW DELETE"**

**SAY ">>E>> PGM : GIMSMP RETURNED ERROR "**

 **END**

**LL = OUTTRAP(OFF)**

**"FREE F(SMPLIST)"**

**"FREE F(SMPOUT)"**

**"FREE F(SMPLOG)"**

**"FREE F(SMPLOGA)"**

**"FREE F(SMPRPT)"**

**"FREE F(SMPCSI)"**

**"FREE F(SMPCNTL)"**

**QUEUE RECNTL**

**QUEUE RECNTL QUEUE ''**

> **IF RC <> Ø THEN DO**

**"FREE F(SMPWORK)"**

 **EXIT(55) END**

**"ALLOC F(SMPOUT) DUMMY"**

**"ALLOC F(SMPLOG) DUMMY"**

**"ALLOC F(SMPLOGA) DUMMY"**

**"ALLOC F(SMPRPT) DUMMY"**

**"ALLOC F(SMPCSI) SHR DSN("CSI\_MVS")"**

**RECNTL = " SET BOUNDARY("TGT\_ZON"). "**

 **RECNTL = " LIST DDDEF. "**

**/\* --------------------------------------- \*/**

**SPACE (5) TRACKS NEW DELETE"**

**IF RC > Ø THEN EXIT(65) "EXECIO Ø DISKW SMPWORK (OPEN" "EXECIO Ø DISKR SMPLIST (OPEN"**

**"ALLOC F(SMPWORK) UNIT(VIO) RECFM(F B) LRECL(8)**

**"EXECIO \* DISKW SMPCNTL (FINIS" ADDRESS "LINKMVS" "GIMSMP"**

**MLØØØØ:**

**"EXECIO Ø DISKW ICFQUAL1 (FINIS"**

**/\* - DDDEF TARGET SMP/E DATASET ---------- \*/**

**SPACE (5 5) TRACKS NEW DELETE"**

© 2003. Reproduction prohibited. Please inform Xephon of any infringement. 5

```
 DO FOREVER
      "EXECIO 1 DISKR SMPLIST"
       PULL REC_SMPLIST
        IF RC <> Ø THEN LEAVE
      IF SUBSTR(REC_SMPLIST, 12, 17) = 'DATASET ='
              THEN DO
        SMPLIST_DSN = SUBSTR(REC_SMPLIST,3Ø,1Ø)
          POS DOT = INDEX(SMPLIST DSN, '.')
            QUAL1_LEN = POS_DOT - 1
        REC_SMPWORK = SUBSTR(SMPLIST_DSN,Ø1,QUAL1_LEN)
            PUSH REC_SMPWORK
            "EXECIO 1 DISKW SMPWORK "
                     END
        END
"EXECIO Ø DISKW SMPWORK (FINIS"
"EXECIO Ø DISKR SMPLIST (FINIS"
/* - ICETOOL - START --------------------- */
"FREE F(SMPQUAL1)"
"ALLOC F(SMPQUAL1) UNIT(VIO) RECFM(F B) LRECL(8)
   SPACE (5) TRACKS NEW DELETE"
   IF RC > Ø THEN EXIT(75)
"FREE F(TOOLMSG)"
"ALLOC F(TOOLMSG) DUMMY"
"FREE F(DFSMSG)"
"ALLOC F(DFSMSG) DUMMY"
"FREE F(TOOLIN)"
"ALLOC F(TOOLIN) UNIT(VIO) RECFM(F B) LRECL(8Ø) NEW DELETE"
REC_TOOLIN = " SELECT FROM(SMPWORK) TO(SMPQUAL1) ON(Ø1,8,CH) FIRST "
QUEUE REC_TOOLIN
QUEUE ''
"EXECIO * DISKW TOOLIN (FINIS"
ADDRESS "LINKMVS" "ICETOOL"
   IF RC <> Ø THEN EXIT(85)
/* - ICETOOL - END ----------------------- */
"EXECIO Ø DISKR SMPQUAL1 (OPEN"
"EXECIO Ø DISKR ICFQUAL1 (OPEN"
CALL READ_SMP
CALL READ_ICF
CALL PRINT_HEAD
DO FOREVER
END_FILE_ALL = SUBSTR(QUAL1_SMP,1,2)SUBSTR(QUAL1_ICF,1,2)
 SELECT
WHEN END_FILE_ALL = '9999'
```

```
THEN LEAVE
WHEN QUAL1_SMP = QUAL1_ICF
   THEN DO
  CALL PRINT_PAGE
  CALL READ_SMP
  CALL READ_ICF
         END
WHEN QUAL1_ICF > QUAL1_SMP
   THEN DO
  CALL PRINT_PAGE
  CALL READ_SMP
         END
WHEN QUAL1_ICF < QUAL1_SMP
   THEN DO
  CALL PRINT_PAGE
  CALL READ_ICF
         END
   END
END
SAY " * --------------------------------------------------------- * "
/* - END --------------------------------- */
 EXIT(ØØ)
/* --------------------------------------- */
/* - INTERNAL ROUTINE - READ SMP --------- */
READ_SMP:
IF QUAL1_SMP <> '99SMP99'
   THEN DO
  "EXECIO 1 DISKR SMPQUAL1"
       IF RC > Ø THEN DO
           QUAL1_SMP = '99SMP99'
          "EXECIO Ø DISKR SMPQUAL1 (FINIS"
                       END
          ELSE DO
              PULL QUAL1_SMP
                END
         END
RETURN
/* - INTERNAL ROUTINE - READ ICF --------- */
READ_ICF:
IF QUAL1_ICF <> '99ICF99'
```
 **THEN DO**

**"EXECIO 1 DISKR ICFQUAL1"**

 **IF RC > Ø THEN DO QUAL1\_ICF = '99ICF99' "EXECIO Ø DISKR ICFQUAL1 (FINIS" END ELSE DO** PULL QUAL1 ICF  **END END RETURN /\* - INTERNAL ROUTINE - PRINT PAGE ------- \*/ PRINT\_PAGE: PRINT\_ICF = '' PRINT\_SMP = '' PRINT\_RACF = '' SELECT** WHEN QUAL1\_ICF = QUAL1\_SMP  **THEN DO MY\_QUAL1 = "('"STRIP(QUAL1\_ICF,'T')".\*')" "LD DA"MY\_QUAL1**  $MY_RC = RC$ **PRINT\_ICF = QUAL1\_ICF PRINT\_SMP = QUAL1\_SMP END WHEN QUAL1\_ICF < QUAL1\_SMP THEN DO MY\_QUAL1 = "('"STRIP(QUAL1\_SMP,'T')".\*')" "LD DA"MY\_QUAL1**  $MY\_RC = RC$ **PRINT\_ICF = QUAL1\_ICF PRINT\_SMP = '------- ' END WHEN QUAL1\_ICF > QUAL1\_SMP THEN DO MY\_QUAL1 = "('"STRIP(QUAL1\_ICF,'T')".\*')" "LD DA"MY\_QUAL1**  $MY$ **RC** = RC **PRINT\_ICF = '------- ' PRINT\_SMP = QUAL1\_SMP END OTHERWISE NOP END**

```
IF MY_RC = Ø THEN PRINT_RACF = ' YES '
  ELSE PRINT_RACF = ' NO '
P A1 = ' *P_A2 = PRINT_ICF ' ' PRINT_SMP
P_A3 = ' ' PRINT_RACF
 SAY P_A1 P_A2 P_A3 " *"
RETURN
/* - INTERNAL ROUTINE - PRINT HEAD ------- */
PRINT_HEAD:
P BL = 'W_DA = DATE('S')
X1 = SUBSTR(W_DA,5,2)
X2 = SUBSTR(W_DA,7,2)
X3 = SUBSTR(W_DA,1,4)
P_DA = X1"/"X2"/"X3
P TI = TIME()
P_RA = SYSVAR("SYSLRACF")
P_IP = MVSVAR('SYSNAME')
P_MS = CSI_MVS
P_LL = P_MS P_BL P_BL
P_MI = SUBSTR(P_LL,1,44)
/* - CVT --------------------------------- */
CVT = C2D(STORAGE(1Ø,4))
/* - AMCBS ------------------------------- */
A_1 = C2D(STORAGE(D2X(CVT + 256),4))
/* - ACB --------------------------------- */
A_2 = C2D(STORAGE(D2X(A_1 + 8),4))
/* - CAXWA ------------------------------- */
A_3 = C2D(STORAGE(D2X(A_2 + 64),4))
/* - MASTER CATALOG NAME ----------------- */
P_MT = STORAGE(D2X(A_3 + 52),44)
SAY " * --------------------------------------------------------- * "
SAY " * " "TIME: " P_TI " DATE: " P_DA P_BL P_BL " *"
SAY " * " "SYSTEM ID: " P_IP P_BL P_BL P_BL P_BL "*"
SAY " * " "LVL/RACF : " P_RA P_BL P_BL P_BL P_BL "*"
SAY " * " "MVS MCAT : " P_MT "*"
SAY " * " "MVS CSI : " P_MI "*"
SAY " * --------------------------------------------------------- * "
                 MASTER SMP/E RACF * "
SAY " * --------------------------------------------------------- * "
```
#### **RETURN**

**\_**

# SAMPLE JCL TO RUN QUAL1EXA

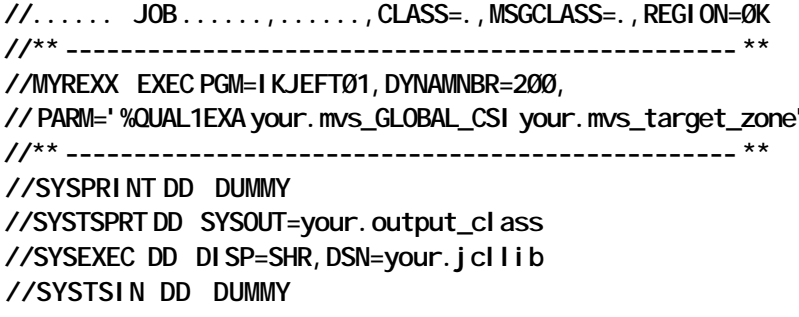

#### PRINTOUT RESULT

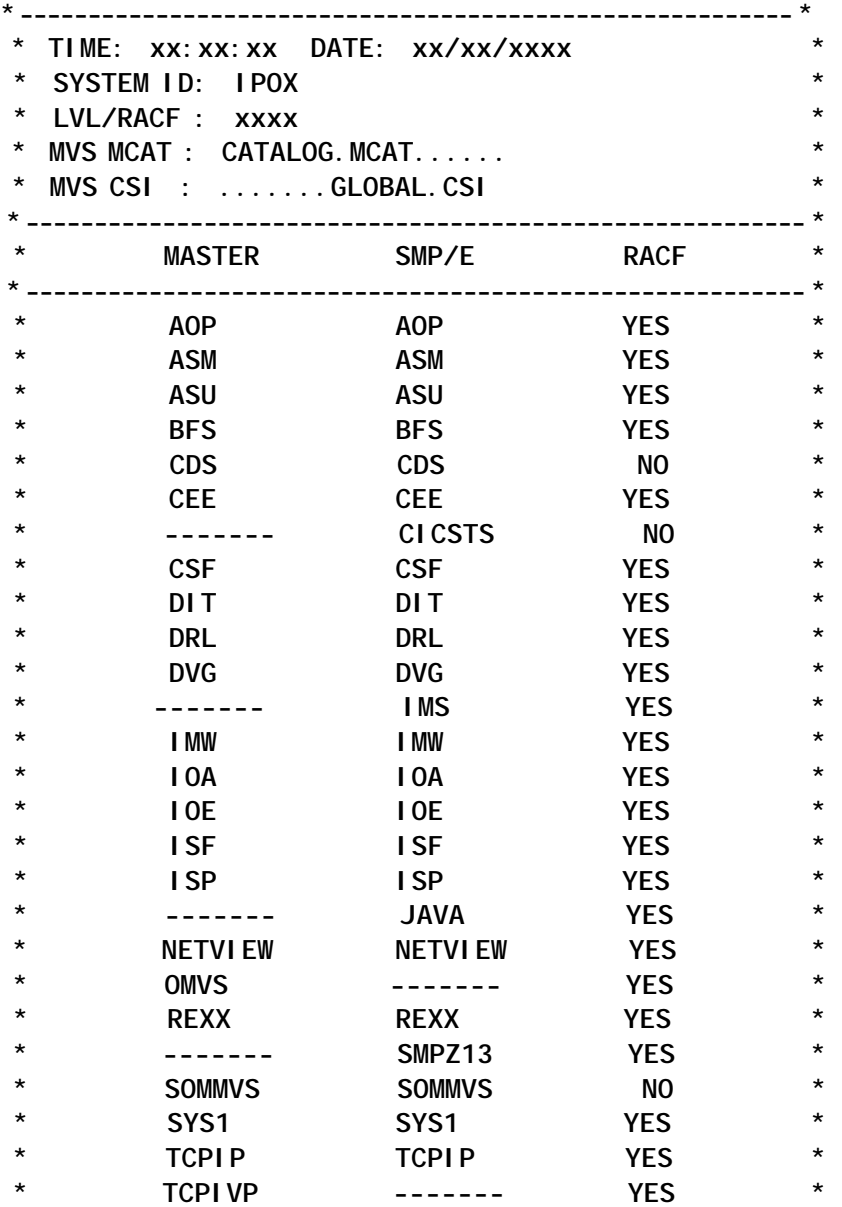

# <span id="page-10-0"></span>**Business continuity and RACF**

This article reviews the steps that you as RACF administrators can take, in conjunction with your technical support and business continuity departments, to ensure that your IT recovery site can continue processing with an adequate level of security. It discusses the options for RACF recovery from a variety of situations:

- Recovery at a third-party contingency site
- Recovery at your own separate contingency site
- LPAR-to-LPAR database recovery.

Let's face it: in a disaster situation, security is probably one of the last things people are really thinking about. Yet it can be one of the most important items required to make your recovery plans work properly. Not only that, it can also be the difference between the life and death of your company.

## THE BASICS

Let's start with the simple stuff. What's your business continuity position in a disaster? Hiding under your desk in the foetal position, sucking your thumb, doesn't count – I'm talking about your company's position:

- Do you have a business continuity department? It could be called any of the following:
	- business continuity
	- business continuation
- business-as-usual
- contingency planning
- disaster recovery
- incident response.
- Is there an overall plan for recovery from a disaster situation?
	- are there specific, detailed technical recovery plans?
- Does the plan include an operating system recovery plan?
- Does the operating system recovery plan address RACF?
- Have the technical plans ever been tested?

If you have answered positively to all of the above, you're in business. If you haven't, you could be out of business if disaster strikes. It's that simple, folks.

For the purposes of this article, we'll assume that you have the items above. Now, how do you recover your security database? Well, that depends on your recovery options.

#### OPTION 1 – THIRD-PARTY RECOVERY SITE

The third-party recovery site option is very simple and straightforward. Back up the RACF database along with all of the other OS/390 system files. Recover them onto the DASD at the third-party site, and you're in business, right?

Well, no – wrong actually. You need to ask yourself some hard questions:

- How often is the RACF database backed up?
- What do you do if your back-ups run on Sunday at 04.00 and your system gets fried on Saturday at 22.00?
- Do you back up both the primary and secondary RACF databases?
- How long does it take to recover those files onto the thirdparty site's DASD?
- How do you handle DASD volume differences between sites?
- How do you handle IP address security between sites?

If at all possible, you should make sure that your RACF databases (primary and secondary) are backed up every night, preferably after the overnight production run. This back-up should then be sent along with your other off-site back-ups to a secure location. Please note, secure location does *not* mean in the same building as you made the back-ups, nor in a storage shed 20 feet away from the building where you made the backups. Try to ensure that your back-up tapes are stored at least one mile (1.6 km) away from your data centre. If you're in an area prone to earthquakes, make that a much longer distance, or transfer your files by secured high-speed data link.

Do you know how long it will take for your database to be recovered from tape onto the third-party system? Don't guess. When your company has a test of its recovery site, wangle a way to go with the rest of the team. You'll probably have to go anyway, just to fix the problems that invariably crop up. However, assuming that you've got all the back-up tapes, and all of them are readable (sometimes they're not, so a second set of backups is always a good idea), recovery of the operating system shouldn't take more than two to three hours.

Once the restore has been run and the operating system is up and running, you'll want to do two things. First, run any JCL you created before the test to update the DASDVOL settings within RACF, as well as any IP addresses you've hard-coded into the database. You should be able to get that information directly from your recovery site's technical support staff. Once this is done, run an IRRUT400 with INDEX and MAP to check the integrity of the database. The report is a bit long-winded, but it should give you some idea of any potential problems early on in the test.

As you progress through the recovery test, always make notes of any changes you make to the RACF database – access

permissions, ID sign-on problems, etc. You'll need this to enhance your recovery JCL, so that you can install all of those fixes early in the recovery process for the next test (or, of course, the real thing). Also, it would probably be a good thing to bring along a log of all of the updates you made to the RACF database in the days before the recovery test. It'll help you keep track of items that may have been missed if you're using a backup from a few days past.

#### OPTION 2 – RECOVERY AT YOUR OWN SEPARATE CONTINGENCY SITE

Recovery at your own separate contingency site doesn't really differ much from the first option if your separate contingency site is a warm site (equipment there, but not loaded with operating system or software). If it's a hot site (fully loaded with programs, and just awaiting data), you need only restore the most recent RACF database from your production site and do some RVARY SWITCH and RVARY ACTIVE commands to replace the old database. You'll still need to stay on top of any operational security problems, of course, but if your company can afford its own contingency site, you'll save precious hours and minutes. That could easily make the difference between life and death for your organization – and that's no exaggeration.

#### OPTION 3 – LPAR-TO-LPAR DATABASE RECOVERY

One of my friends in technical support came up with this little jewel for LPAR-to-LPAR database recovery, so I can't claim full credit for the code presented here. However, I've found that it works very well, and it keeps the databases on separate LPARs in sync like a treat. It's also easy to run, and can be set up to execute the first part automatically on a daily basis (through automated production control software).

This option does require a couple of things, however. First, your systems must have a copy of Connect:Direct on board to use the JCL shown below. It'll probably also work with MQSeries or a simple ftp transfer as well, but these are options you'll need to discuss with your technical support and network gurus. It also requires your LPARs to be in separate physical locations (ie city A and city B).

If you need to keep RACF databases in, let's say, a development and test LPAR in sync in a single box, this process will work. But the main focus of this article is recovery from a catastrophic loss of computer services. If you keep your production and recovery LPARs on the same piece of iron, you might as well tack a 'kick me' sign on your back. You're much safer having your recovery LPAR on a separate computer at a separate facility in a separate city. City-wide blackouts have been known to happen, so it's better to be safe than sorry. Besides, when the technical and operations staff do a test of their recovery plans, it gives you a good excuse to get out of town for a couple of days.

Anyway, back to the JCL. Run the first job on a daily basis in the early morning (my favourite time is 04:00) when your major production processing has finished. This job requires only one point of operator intervention, and that's just to ensure that Connect:Direct is up and running. After that point, the transfer goes on its merry way without the interference of mere mortals.

The second set of JCL is the one you submit yourself, from your own TSO library. Actually, before you submit the job, split your screen using F2 (if you're using IBM's PComm software) and have one frame showing the SDSF system log. You'll need it.

Submit the job, and then switch to the log. The mainframe will generate console messages asking for the RVARY ACTIVE and RVARY SWITCH commands. At the top of the SDSF log, type:

**/nn,xxxxxxxx**

where *nn* is the console message number and *xxxxxxxx* is the password. You'll alternate between the VARY and SWITCH passwords, entering each one of them twice. The last step of the JCL performs a simple RVARY LIST, which you should use to ensure that your primary and back-up databases are in the right positions.

#### SOME FINAL COMMENTS ON BUSINESS CONTINUITY

- Some operations like to create 'recovery' userids for their contingency sites. You should avoid this like the plague! Those ids are usually of the 'super' variety, having access to everything. They also probably have OPERATIONS and SPECIAL capabilities as well. This may be a great shortcut, but it also short-circuits your overall security.
- Keep copies of your recovery plan off-site. Keep a copy at home. Keep it up to date. In the event of an emergency, you want to provide the fastest possible response to minimize recovery time. Digging around for hours in a storage facility, trying to find a particular plan, is a waste of time.
- Remember the old adage 'Failure to plan on your part does not constitute a crisis on *my* part'. If other areas don't plan for disaster situations, that doesn't mean that you shouldn't as well. And if things do go wrong, you always have the option of saying those four little words that mean so much – "*I told you so!!!*"

## JCL EXAMPLES

#### **RACF database unload and transfer**

```
//RACFDR JOB SYS1,'SEND RACFDB TO DR',MSGCLASS=X,MSGLEVEL=(1,1),
//* TYPRUN=HOLD,CLASS=A,NOTIFY=DFARMER,USER=PRODCTL
/*ROUTE XEQ PRD1
/*ROUTE PRINT PRD1
//*-------------------------------------------------------------------*
//* This job copies the RACF database to a DFDSS backup for *
//* transmission to a separate LPAR via Connect:Direct *
//* *
//* This is the sequence of events: *
//* *
//* Step1: Copy the RACF database to a separate file. *
//* *
//* Step2: Send message to Console Operator to ensure Connect:Direct *
//* is up and running. *
//* *
//* Step3: Send the file to the receiving LPAR. *
//* *
//*-------------------------------------------------------------------*
```
**//\* COPY PRIMARY RACF DATABASE \* //\*-------------------------------------------------------------------\* //STEP1 EXEC PGM=IRRUT4ØØ, // PARM='DUPDA FREE(3Ø) ALIGN NOLOCKINPUT' //SYSPRINT DD SYSOUT=\* //INDD1 DD DSN=SYS1.RACF.RACFPRIM,DISP=OLD //OUTDD1 DD DSN=SYS1.RACF.DR.BACKUP,DISP=OLD //\*-------------------------------------------------------------------\* //\*\*\*\*\*\*\*\*\*\*\*\*\*\*\*\*\*\*\*\*\*\*\*\*\*\*\*\*\*\*\*\*\*\*\*\*\*\*\*\*\*\*\*\*\*\*\*\*\*\*\*\*\*\*\*\*\*\*\*\*\*\*\*\*\*\*\*\*\* //\* //MSG1 EXEC IPOWTO //SYSIN DD \* \*\*\*\*\*\*\*\*\*\*\*\*\*\*\*\*\*\*\* \*\*\*\*\*\*\*\*\*\*\*\*\*\*\*\*\*\*\*\*\*\*\*\*\*\*\*\*\* \*\*\*\*\*\*\*\*\*\*\*\*\*\*\*\*\*\*\*\*\*\*\*\*\*\*\*\*\*\*\*\*\*\*\*\*\*\*\*\*\*\*\*\*\*\*\*\*\*\* \*\*\*\*\*\*\*\*\*\*\*\*\*\*\*\*\*\*\*\*\*\*\*\*\*\*\*\*\*\*\*\*\*\*\*\*\*\*\*\*\*\*\*\*\*\*\*\*\*\*\*\*\*\* \* \* %#%#%#%#%#%#%#%#%#%#% \* \* \* \* FILE TRANSMIT TO BKP1 \* \* \* \* %#%#%#%#%#%#%#%#%#%#% \* \* \* \* \* \* \* \* ..................................... \* \* \* \* ENSURE CONNECT DIRECT IS RUNNING ON \* \* \* \* DR LPAR BKP2 \* \* \* \* ..................................... \* \* \*\*\*\* PLEASE ENSURE CD IS UP AND RUNNING \*\*\*\* \*\*\*\* ISSUE D A,CD ON BKP2 CONSOLE \*\*\*\* \*\*\*\* \*\*\*\* \*\*\*\* THEN ENTER C TO CONTINUE \*\*\*\* \*\*\*\* \*\*\*\* \*\*\*\*\*\*\*\*\*\*\*\*\*\*\*\*\*\*\*\*\*\*\*\*\*\*\*\*\*\*\*\*\*\*\*\*\*\*\*\*\*\*\*\*\*\*\*\*\*\*\*\*\*\* \*\*\*\*\*\*\*\*\*\*\*\*\*\*\*\*\*\*\*\*\*\*\*\*\*\*\*\*\*\*\*\*\*\*\*\*\*\*\*\*\*\*\*\*\*\*\*\*\*\* \*\*\*\*\*\*\*\*\*\*\*\*\*\*\*\*\*\*\*\*\*\*\*\*\*\*\*\*\* \*\*\*\*\*\*\*\*\*\*\*\*\*\*\*\*\*\*\* //\*-------------------------------------------------------------------\* //\* TRANSMIT THE BACKUP TO THE DR SITE \* //\*-------------------------------------------------------------------\* // IF (STEP1.RC = Ø) THEN //IEBVIO EXEC PGM=IEBGENER //SYSIN DD DUMMY //SYSPRINT DD SYSOUT=\* //SYSUT2 DD DSN=&&TEMP,DISP=(,PASS),UNIT=VIO,SPACE=(TRK,1) //SYSUT1 DD \* SIGNON NODE=RACF.MVS.PRD1 SUB PROC=COPYNET – SNODE=RACF.MVS.BKP1 – &DSN1=SYS1.RACF.DR.BACKUP – &DSN2=SYS1.RACF.DR.BACKUP – &ASCB=@@@@@@@@ &ECB=######## SIGNOFF /\***

```
//CDWAIT EXEC PGM=CDWAIT,PARM='3Ø:3Ø,YYLLYYY'
//DMPUBLIB DD DSN=SYST.CD.PROCESS,DISP=SHR
//DMNETMAP DD DSN=SYST.CD.NETMAP,DISP=SHR
//DMMSGFIL DD DSN=SYST.CD.MSG,DISP=SHR
//NDMCMDS DD SYSOUT=*
//DMPRINT DD SYSOUT=*
//SYSPRINT DD SYSOUT=*
//SYSIN DD DSN=&&TEMP,DISP=(OLD,DELETE)
/*
// ENDIF
//$J EXEC PGM=$A,COND=(Ø,LE),PARM='RAC3Ø527ØØØ1ØØØØØØØØ'
```
#### **RACF restore job**

```
//RACFREST JOB SYS1,'RACF DB RESTORE',MSGCLASS=X,MSGLEVEL=(1,1),
// CLASS=A,NOTIFY=DFARMER,TYPRUN=HOLD
/*ROUTE XEQ BKP1
/*ROUTE PRINT BKP1
//*-------------------------------------------------------------------*
   This i ob restores the RACF database from a DFDSS backup
//* *
//* This is the sequence of events: *
//* *
//* Step1: Issue RACF Command to list the state of the RACF datasets *
//* before we start *
//* *
//* Step2: Will switch to the backup RACF database, a reply to *
//* confirm the switch at the master console is required. *
//* *
//* Step3: Restores the Primary RACF database from a backup *
//* *
//* Step4: Activates the newly restored RACF database, a reply to *
//* confirm the activation at the master console is required. *
//* *
//* Step5: Switches back to the Primary RACF database, a reply to *
//* confirm the switch at the master console is required. *
//* *
//* Step6: Lock and copy the primary to the backup database *
//* *
//* Step7: Unlocks the Primary after the copy has completed *
//* *
//* Step8: Activates the backup RACF database *
//* *
//*-------------------------------------------------------------------*
//* Query the status of RACF databases *
//*-------------------------------------------------------------------*
//STEP1 EXEC PGM=COMMAND
//INFILE DD *
RACF RVARY LIST
```

```
/*
```
**//\*-------------------------------------------------------------------\* //\* Issue the switch command (from Primary database) \* //\*-------------------------------------------------------------------\* // IF (STEP1.RC = Ø) THEN //STEP2 EXEC PGM=IKJEFT1A //SYSTSPRT DD SYSOUT=\* //SYSTSIN DD \* RVARY SWITCH DATASET (SYS1. RACF. RACFPRIM) /\* // ENDIF //\*-------------------------------------------------------------------\* //\* Restore the Primary RACF database from the backup \* //\*-------------------------------------------------------------------\* // IF (STEP2.RC = Ø) THEN //STEP3 EXEC PGM=IRRUT4ØØ,PARM='NOLOCKINPUT,FREESPACE(2Ø)' //SYSPRINT DD SYSOUT=\* //INDD1 DD DSN=DSYS.PRD1BKUP.RACFPRIM,DISP=OLD //OUTDD1 DD DSN=SYS1.RACF.RACFPRIM,DISP=OLD // ENDIF //\*-------------------------------------------------------------------\* //\* Activate the newly restored RACF database \* //\*-------------------------------------------------------------------\* // IF (STEP3.RC = Ø) THEN //STEP4 EXEC PGM=IKJEFT1A //SYSTSPRT DD SYSOUT=\* //SYSTSIN DD \* RVARY ACTIVE DATASET (SYS1. RACF. RACFPRIM) /\* // ENDIF //\*-------------------------------------------------------------------\* //\* Switch back to the Primary RACF database \* //\*-------------------------------------------------------------------\* // IF (STEP4.RC = Ø) THEN //STEP5 EXEC PGM=IKJEFT1A //SYSTSPRT DD SYSOUT=\* //SYSTSIN DD \* RVARY SWITCH DATASET (SYS1. RACF. RACFBACK) /\* // ENDIF //\*-------------------------------------------------------------------\* //\* Lock and copy the primary to the backup database \* //\*-------------------------------------------------------------------\* // IF (STEP5.RC = Ø) THEN //STEP6 EXEC PGM=IRRUT4ØØ,PARM='LOCKINPUT,FREESPACE(2Ø)' //SYSPRINT DD SYSOUT=\* //INDD1 DD DSN=SYS1.RACF.RACFPRIM,DISP=OLD //OUTDD1 DD DSN=SYS1.RACF.RACFBACK,DISP=OLD //\* // ENDIF //\*-------------------------------------------------------------------\***

<span id="page-19-0"></span>**//\* Unlock the primary \* //\*-------------------------------------------------------------------\* // IF (STEP6.RC = Ø) THEN //STEP7 EXEC PGM=IRRUT4ØØ,PARM='UNLOCKINPUT' //SYSPRINT DD SYSOUT=\* //INDD1 DD DSN=SYS1.RACF.RACFPRIM,DISP=OLD /\* // ENDIF //\*-------------------------------------------------------------------\* //\* Activate the backup RACF database \* //\*-------------------------------------------------------------------\* // IF (STEP7.RC = Ø) THEN //STEP8 EXEC PGM=IKJEFT1A //SYSTSPRT DD SYSOUT=\* //SYSTSIN DD \* RVARY ACTIVE DATASET(SYS1.RACF.RACFBACK) /\* // ENDIF //\*-------------------------------------------------------------------\* //\* Query the status of RACF databases \* //\*-------------------------------------------------------------------\* // IF (STEP8.RC = Ø) THEN //STEP9 EXEC PGM=COMMAND //INFILE DD \* RACF RVARY LIST /\* // ENDIF** *Doc Farmer Senior IS Security Analyst (USA)* © Xephon 2003

# **PassTicket generator**

A RACF PassTicket is a one-time password which calculates a password based on the name of the application, the time, the userid, and a secret key. PassTickets are valid for approximately 10 minutes and generally can't be reused in that time. PassTickets are often used for Secure Single Sign-on procedures where a machine issues a log-on command to an application on behalf of an already authenticated user, without user intervention.

This article begins by explaining how PassTickets work and

examining some possible pitfalls. It ends by presenting the coding for a small ISPF PassTicket generator application.

#### PASSTICKETS PRIMER

Apart from the userid itself, a PassTicket has the following components.

The secret key is kept in the RACF database in a profile in the PTKTDATA class and consists of a 64-bit DES key that can be masked or encrypted if a cryptographic product like Integrated Cryptographic Service Facility (ICSF) is installed. If one of the systems is not RACF-controlled – an NT workstation, for instance – the place where the common secret, the DES key, is stored should be carefully checked. Once the secret key for an application is known, an intruder needs only a userid and the name of the application to generate a valid PassTicket.

The time is based on Greenwich Mean Time (GMT), nowadays called Universal Time Coordinates (UTC). For a PassTicket to function, the machines must be synchronized.

The application can be any VTAM application that passes the APPL= on the RACROUTE REQUEST=VERIFY,ENV=CREATE macro:

- TSO/E, for instance, does not, but there is a bypass hardcoded in the PassTicket algorithm.
- Pre-OS/390 V2R10 releases can use TSO<SMFID> as the application name.
- Starting from OS/390 V2R10, the VTAM Generic Resource Name (VGN) is used if defined in the GNAME= parameter in the TSOKEY*xx* member of the PARMLIB concatenation. Without a GNAME specification, TSO<SMFID> is used.
- For a batch job, the application name becomes MVS<SMF id>.

You should check the documentation of the application carefully before attempting to get PassTickets working. Sometimes a bypass can be implemented in the RACROUTE REQUEST=VERIFY(X) pre-processing exit routine ICHRIX01.

More information on PassTickets can be found in *Security Server (RACF) Security Administrator's Guide* (SC28-1915). The complete calculation algorithm is described in *SecureWay Security Server RACF Macros and Interfaces* (SC28-1914). ICHRIX01 is described in *SecureWay Security Server RACF System Programmer's Guide* (SC28-1913).

#### **USABILITY**

In our shop, we use PassTickets for Secured Single Sign-on from the session manager to a number of applications both inside and outside the sysplex configuration that contains the network front-end machine. We also autoconnect trusted nonz/OS machines to the mainframe. Finally, we have an emergency system whereby after some operator commands an SOS RACF userid with extreme authorities gets resumed. The password can be generated with the application described below, which I also found very useful while implementing and testing PassTicket implementations. I've also seen PassTickets used to send a temporary password by e-mail to users who have forgotten their normal one  $-$  they then have about ten minutes to set a new password of their own.

#### RACF IMPLEMENTATION

In order to start using PassTickets for an application, the PTKTDATA class must be activated and RACLISTED, some profiles must be defined, and the synchronization of the clocks must be checked. See *SecureWay Security Server RACF Command Language Reference* (SC28-1919) for further details.

For the application TSOT and the user JEDSP00, a good start would be to execute the following RACF commands:

**setropts classact(ptktdata)** setropts racl i st (ptktdata) **rdefine ptktdata tsot uacc(none) ssignon(keymasked(Ø123456789abcdef))** setropts refresh racl i st(ptktdata)

#### PTKTDATA PROFILES

PTKTDATA profiles can be defined in four different ways:

- 1 <application>.<group>.<user>
- 2 <application>.<user>
- 3 <application>.<group>
- 4 <application>

where <application> corresponds to the profile in the APPL class. The qualifier <group> is the actual connect group of the user. Some applications – such as TSO/E for instance – allow a user to pass a group in the log-on panel. The name is passed with the GROUP= parameter of the RACROUTE REQUEST=VERIFY,ENV=CREATE macro. This information is then stored in the ACEE field ACEEGRPN, and is the only one that the PassTicket algorithm will check – other groups to which the user is connected are ignored.

The first three profiles are said to be qualified, and only the last, non-qualified, profile is used to generate a PassTicket – we were very confused until we discovered this. For verification, on the other hand, if the string sent as a password doesn't correspond to the password in the RACF database, the PTKTDATA profiles are checked (see Figure 1).

Note that if profile 1 exists, profiles 2 and 3 aren't tested – this also confused us a lot.

We wanted to minimize the impact of a lost key in an insecure environment. We thought that giving different users different keys would ensure that only one could get compromised in the case of a breach. However, this didn't work out well in a RACF-RACF situation. Since the generation of the PassTicket uses only the <application> profile, this comes down to defining all users from RACF1 who want to access an application protected by RACF2 in one group in the RACF2 database. I don't think it's a good idea to create RACF groups solely for PassTicket verification in a RACF-RACF situation – the APPL class should take care of this.

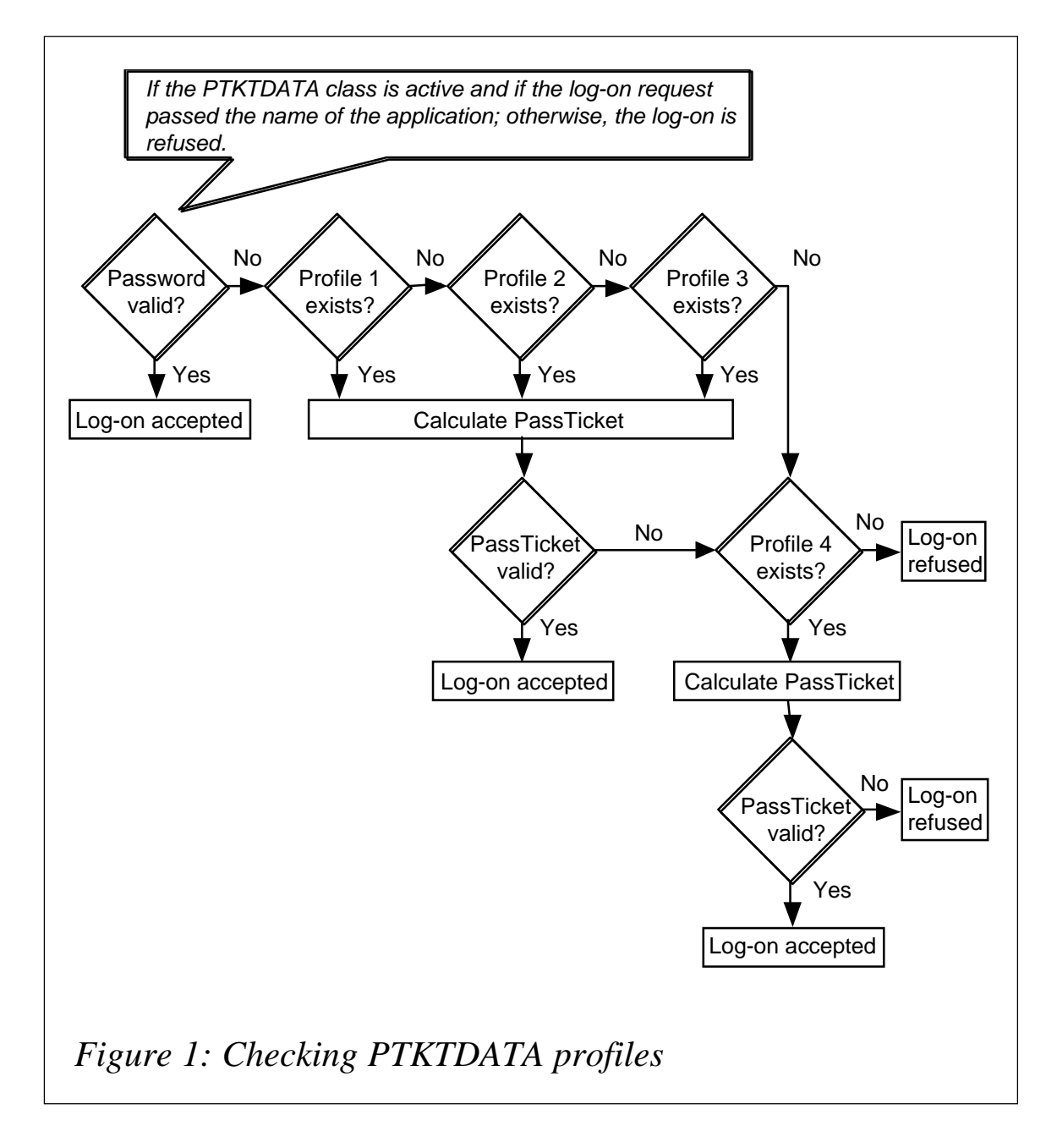

#### THE GENERATOR

The PassTicket generator application consists of an Assembler program, a REXX program, and a small ISPF dialog. A REXX (POTEMKIN) program which displays the panel below calls the generator program:

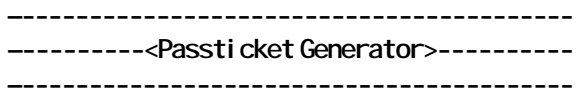

**VTAM Application ===> TSOT** User I denti fi cati on ===> JEDSPØØ

**PF3 to cancel Enter to calculate**

The initial values for the two variables are taken from the user ISPF profile and are later restored there. After some formatting, the REXX program will call the POTEMKIN authorized Assembler program, which will do the following.

Before calculating a PassTicket, the program will check whether the user has SPECIAL RACF authority. If this is the case, a PassTicket is always generated. Otherwise, a comparison is made between the actual userid and the requested one, and the decision is made, based on RACF profiles in the PTKTDATA class (we thought it convenient to keep them there but the class can easily be changed if needed). The profiles are formatted in one of the two following ways:

- GENERATE.<application>.<group>
- GENERATE.<application>.<user>

READ is sufficient to generate a PassTicket for your own userid, but for another user UPDATE access is required. We check this for all the groups to which the target userid is connected.

Suppose that we have RACF 'systems' and 'security' groups, and we issue the following commands:

rdefine ptktdata generate.tsot.\*uacc(none) owner(security) + **data('Generate a PassTicket for application TSOT') permit generate.tsot.\* class(ptktdata) access(read) id(\*) permit generate.tsot.\* class(ptktdata) access(update) id(security)** rdefine ptktdata generate.tsot.systems uacc(none) owner(security) + **data('Generate a PassTicket for application TSOT for a user connected to the group systems')** permit generate.tsot.systems class(ptktdata) access(update) id(systems) setropts refresh racl i st (ptktdata)

With these rules in place, everybody can calculate a PassTicket for the application TSOT, but only for their own userid. This could be an acceptable situation for a session manager to pass a log-on through to TSOT after the user has been authenticated. The 'security' group can generate a PassTicket for TSOT for everybody, and the 'systems' group can generate PassTickets for everybody who is connected to the 'systems' group. Note that there's no need for the KEY segment, since the profile isn't used by the PassTicket mechanism itself but only by the generator application.

If the user passes all the tests, the following message is displayed:

**The PassTicket generated for user JEDSPØØ and VTAM application TSOT is KDYMMJ2G. This** will be valid for 10 minutes and can only be used once.

Our operators use the application if they have to generate a PassTicket in an emergency. We therefore took care to generate as many clear messages as possible, so that no time would be lost in debugging. This made the coding rather lengthy.

#### THE DRIVING REXX PROGRAM (POTEMKIN)

```
/* REXX to display a panel with the appl and userid fields. It then
 tries to calculate a PassTicket.
*/
address "ISPEXEC"
"VGET (APPL USER) PROFILE"
user = strip(user)
appl = strip(appl)
"ADDPOP"
do forever
 "DISPLAY PANEL(PTKNØØØ)"
 if strip(pf3) = 'END' ! appl = '' ! user = '' then leave
 if Get_Ptk() = Ø then leave
   end
"REMPOP"
"VPUT (APPL USER) PROFILE"
exit
/* -------------------------------------------------------------------
Get_Ptk tries to calculate a PassTicket by calling the program
    POTEMKIN. It analyses the return code (see ISPMLIB) and
```

```
returns it to its caller.
```

```
------------------------------------------------------------------- */
Get_Ptk:
upper appl
upper user
l_user = length(user)
l_appl = length(appl)
user = left(user, 8)
appl = left(appl, 8)
parm = l_user user l_appl appl
address "TSO"
x = outtrap('passticket.')
"POTEMKIN" parm
retcode = rc
x = outtrap('OFF')
address "ISPEXEC"
if length(passticket.1) > length('PASSTICKET.1') then do
 safrc = strip(left(passticket.1, 7), 'L', 'Ø')
 safrc = safrc !! substr(passticket.1, 8, 1)
 x = substr(passticket.1, 9, 8)
 racfrc = strip(left(x, 7), 'L', 'Ø')
 racfrc = racfrc !! substr(x, 8, 1)
 x = substr(passticket.1, 17, 8)
 racfrea = strip(left(x, 7), 'L', 'Ø')
 racfrea = racfrea !! substr(passticket.1, 8, 1)
 racrtype = strip(substr(passticket.1, 25, 9))
 if racrtype = 'STAT' then ,
   msgpre = 'The PTKTDATA class or RACF is not active.'
 else msgpre = ''
   end
select
 when retcode = Ø then do
   pkt = passticket.1
   "SETMSG MSG(PTKNØ2Ø)"
      end
 when retcode = 8 then "SETMSG MSG(PTKNØØØ)"
 when retcode = 12 then "SETMSG MSG(PTKNØØ1)"
 when retcode = 16 then "SETMSG MSG(PTKNØØ2)"
 when retcode = 2Ø then "SETMSG MSG(PTKNØØ3)"
 when retcode = 24 then "SETMSG MSG(PTKNØØ4)"
 when retcode = 28 then "SETMSG MSG(PTKNØØ5)"
 when retcode = 32 then "SETMSG MSG(PTKNØØ6)"
```

```
when retcode = 36 then "SETMSG MSG(PTKNØØ7)"
when retcode = 4Ø then "SETMSG MSG(PTKNØØ8)"
when retcode = 44 then "SETMSG MSG(PTKNØØ9)"
when retcode = 48 then do
 intyrc = strip(left(passticket.1, 7), 'L', 'Ø')
 intyrc = intyrc !! substr(passticket.1, 8, 1)
  "SETMSG MSG(PTKNØ1Ø)"
    end
when retcode = 52 then "SETMSG MSG(PTKNØ11)"
when retcode = 56 then do
    cb = 'ASCB'
  "SETMSG MSG(PTKNØ12)"
    end
when retcode = 6Ø then do
   cb = 'ASXB'
  "SETMSG MSG(PTKNØ12)"
    end
when retcode = 64 then do
   cb = 'TCB'
  "SETMSG MSG(PTKNØ12)"
    end
when retcode = 68 then "SETMSG MSG(PTKNØ13)"
when retcode = 72 then do
    cb = 'ACEE'
  "SETMSG MSG(PTKNØ12)"
    end
when retcode = 76 then "SETMSG MSG(PTKNØ14)"
when retcode = 8Ø then "SETMSG MSG(PTKNØØ3)"
when retcode = 84 then "SETMSG MSG(PTKNØ15)"
when retcode = 88 then "SETMSG MSG(PTKNØ16)"
when retcode = 92 then do
    cb = 'CVT'
 "SETMSG MSG(PTKNØ12)"
    end
when retcode = 96 then do
    cb = 'RCVT'
 "SETMSG MSG(PTKNØ12)"
    end
when retcode = 1ØØ then "SETMSG MSG(PTKNØ17)"
when retcode = 1Ø4 then "SETMSG MSG(PTKNØ18)"
when passticket.1 = 'PASSTICKET.1' then "SETMSG MSG(PTKNØ19)"
otherwise nop
  end
```

```
return(retcode)
```
# THE ASSEMBLER COMMAND PROCESSOR (POTEMKIN) In order to use the PassTicket callable service, a program must

run in key zero. This is a problem if you want to use an ISPF interface. What's more, REXX cannot trap output from a TPUT macro, ISPF services are difficult to use, the REXX ATTACHMVS and LINKMVS environments abend if authorized functions are used, and the generated PassTicket is eight bytes, four bytes too long to be returned in register 15.

We decided to resolve these problems by writing a command processor. This allows the Assembler program to issue PUTLINE messages that can easily be trapped in REXX. An authorized command processor must be defined in the AUTHCMD macro of the IKJTSO*xx* member of the PARMLIB concatenation. A dynamic refresh is possible with the TSO/E PARMLIB UPDATE(*xx*) command. See also *TSO/E System Programming Command Reference* (SC28-1972) and *TSO/E Programming Services* (SC28-1971).

We link-edited the program in the LINKLIST concatenation with AC(1) as reentrant with AMODE 31 and RMODE ANY.

The RACROUTE REQUEST=EXTRACT allocates storage in subpool x'E5' which is private fetch protected storage. If you're using a FREEMAIN macro, no authorization is required. However, the STORAGE RELEASE macro requires storage key 0 or supervisor mode. See 'SecureWay Security Server RACF Macros and Interfaces' (SC28-1914) for information on the fields that can be retrieved.

The Assembler macro M#REGS equates the registers (RF is R15), and I imagine EYECATCH and AMODE31 are obvious.

```
TITLE '*** POTEMKIN: CALCULATE A PASSTICKET JANX
             DE DECKER ***'
   *----------------------------------------------------------------------
* JAN DE DECKER JED:SP NV JAN.DE.DECKER@TISCALI.BE
     *----------------------------------------------------------------------
*
* NAME: POTEMKIN TSO/E COMMAND PROCESSOR
*
* PARAMETERS: R1 -> CPPL
         * CPPLCBUF -> COMMAND BUFFER
        * COMMAND BUFFER: DISP PARAMETER LENGTH
                             * Ø L(BUF) 2
```
**\* 2 N/A 2 \* 4 COMMAND 8 \* D L(USERID) 1 \* F USERID 8 \* 18 L(APPLID) 1 \* 1A APPLID 8 \* \* PURPOSE: TSO COMMAND PROCESSOR TO CALCULATE A PASSWORD \* \* SYSTEM: OS/39Ø V2R1Ø \* \* LINK: AMODE 31 RMODE ANY \* REENTRANT \* AC(1) \* LINKLIST (REFRESH) \* \* INSTALL: LINK-EDIT INTO A LINKLIST LIBRARY AND REFRESH LLA** ADD TO I KJTSOXX AS AN AUTHORIZED COMMAND **\* RACF PTKTDATA CLASS ACTIVE AND GENERIC \* \* USE: SEE POTEMKIN REXX SAMPLE \* \* LOGIC: CALLED AS A TSO COMMAND WITH FIXED PARAMETERS \* CHECKS - SEE RETURN CODES \* IF CALLING USER HAS SPECIAL, CALCULATES PASSTICKET \* IF CALLING USER IS TARGET USER, CHECKS READ ACCESS \* OTHERWISE UPDATE. RULES THAT DETERMINE THE RIGHT \* TO GENERATE A PASSTICKET ARE IN THE PTKTDATA CLASS \* GENERATE.<APPL>.<USER OR A CONNECT GROUP> \* IF SAF RETURNS ZERO, CALCULATES AND DISPLAYS \* A PASSTICKET, OTHERWISE RETURNS \* \* RETURN CODES: Ø ALL OK PTKNØ2Ø \* 8 NOT APF AUTHORIZED PTKNØØØ** \* 12 STORAGE OBTAIN FAILURE PTKNØØ1 **\* 16 COMMAND BUFFER LENGTH ERROR PTKNØØ2 \* 2Ø PTKTDATA CLASS OR RACF INACTIVE PTKNØØ3 \* 24 LENGTH USERID > 8 PTKNØØ4 \* 28 LENGTH USERID = Ø PTKNØØ5 \* 32 LENGTH APPL > 8 PTKNØØ6 \* 36 LENGTH APPL = Ø PTKNØØ7 \* 4Ø USER IS UNDEFINED PTKNØØ8 \* 44 USER IS REVOKED PTKNØØ9 \* 48 ICHEINTY ERROR PTKNØ1Ø \* 52 ICHEINTY ERROR + PUTLINE ERROR PTKNØ11 \* 56 ASCB EYECATCHER ERROR PTKNØ12 \* 6Ø ASXB EYECATCHER ERROR PTKNØ12** \* 64 TCB EYECATCHER ERROR **PTKNØ12** \* 68 NO ACEE FOUND **PTKNØ13**  **\* 72 ACEE EYECATCHER ERROR PTKNØ12** \* 76 EMPTY ACEE USERID PTKNØ14 **\* 8Ø RACROUTE ERROR PTKNØØ3 \* 84 NOT AUTHORIZED TO GENERATE PASSTICKET PTKNØ15** 88 RACROUTE ERROR + PUTLINE ERROR PTKNØ16 \* **92 CVT EYECATCHER ERROR PTKNØ12 96 RCVT EYECATCHER ERROR PTKNØ12 \* 1ØØ PASSTICKET GENERATION ERROR PTKNØ17 \* 1Ø4 PASSTICKET PUTLINE ERROR PTKNØ18 \* \* AUTHOR: JAN DATE: Ø6/2ØØ2 \* \* SAMPLE: N/A \* \* MODIFICATION: \* \*---------------------------------------------------------------------- EJECT POTEMKIN CSECT** POTEMKIN AMODE 31 31 BIT ADDRESSING<br>POTEMKIN RMODE ANY **PROGRAM CAN RESIDE PROGRAM CAN RESIDE ANYWHERE M#REGS . REGISTER EQUATES PRINT NOGEN DONT PRINT MACRO EXPANSIONS** BAKR RE, Ø SAVE REGISTERS LR RC, RF RC -> START OF POTEMKIN USING POTEMKIN, RC ADDRESS POTEMKIN WITH RC  **LR RA,R1 KEEP PARAMETER POINTER EYECATCH . NAME, DATE & TIME OF ASSEMBLY AMODE31 . CHANGES RØ AND R1 EJECT \* \* START OF PROCESSING: CHECK AUTHORIZATION AND OBTAIN WORKING STORAGE \* TESTAUTH FCTN=1** ARE WE AUTHORIZED?  **LTR RF,RF OK? BZ LØØØØ YES -> CONTINUE LA RF,8 NO --> SET RC = 8 PR . AND RETURN TO CALLER LØØØØ DS ØH** STORAGE OBTAIN, **ASK FOR STORAGE** X  **LENGTH=L\_WORK, FOR THIS LENGTH X COND=YES CONDITIONALLY** LTR RF, RF STORAGE OBTAIN OK?  **BZ LØØ1Ø YES -> CONTINUE LA RF,12 NO --> SET RC = 12 PR . AND RETURN TO CALLER LØØ1Ø DS ØH LR RB,R1 RB -> WORK AREA LR R4,R1 R4 -> WORK AREA LR R6,R1 R6 -> WORK AREA**

© 2003. Reproduction prohibited. Please inform Xephon of any infringement. 31

```
 L R7,=AL4(L_WORK) R7 = L(WORK AREA)
      XR R5,R5 R5 = Ø
      MVCL R6,R4 ZERO OUT WORK AREA
     USING D_WORK, RB RB ADDRESSES THE WORK AREA
      EJECT
*
* INITIALIZE SOME FIELDS
*
      LA RD,SAVEAREA RD -> SAVEAREA
   MVC SAVEAREA+4(4),=C'F1SA' LINKAGE STACK INDICATOR
     MVC RET_CODE,=F'Ø' DEFAULT RETURN CODE = Ø
     MVC EXT_RA,=F'Ø' RACROUTE EXTRACT RETURN AREA
      EJECT
*
* ENTIRE PROGRAM: RB ADDRESSES OUR WORKAREA
          RC ADDRESSES OUR CSECT
           * RD -> OUR SAVEAREA
* PREPARE THE MACRO AND I/O PARAMETER LIST ADDRESSES FOR PUTLINE
*
 USING CPPL,RA RA ADDRESSES THE CPPL
 LA R2,IOPLADS R2 -> I/O PLIST ADDRESSES
 USING IOPL,R2 R2 ADDRESSES THE IOPLADS
    MVC IOPLUPT,CPPLUPT KEEP @(USER PROFILE TABLE)
    MVC IOPLECT,CPPLECT KEEP @(ENV. CONTROL TABLE)
 LA R3,PUTL_ECB R3 -> PUTLINE ECB
 ST R3,IOPLECB SET @(EVENT CONTROL BLOCK
DROP R2 FORGET THE IOPLADS
     MVC D_PUTL,S_PUTL STATIC LIST MACRO TO DYNAMIC
      EJECT
*
* CHECK LENGTH PARAMETER LIST IN COMMAND BUFFER
*
      L RA,CPPLCBUF RA -> COMMAND BUFFER
     DROP RA FORGET THE CPPL
     USING P_LIST,RA RA ADDRESSES THE COMMAND BUFFER
   CLC L_CMDBUF,=AL2(L_P_LIST) CHECK LENGTH PARAMETER LIST
      BE LØØ2Ø OK -> CONTINUE
     MVC RET_CODE,=F'16' SET RETURN CODE
     B LØ31Ø GO RETURN TO CALLER
      EJECT
*
* CHECK IF THE CLASS PTKTDATA IS ACTIVE, IF NOT RETURN
*
LØØ2Ø DS ØH
    MVC D_RACSTA,S_RACSTA COPY STATIC TO DYNAMIC MACRO
      LA R2,D_RACAUT R2 -> RACROUTE MACRO
 USING SAFP,R2 R2 ADDRESSES THE RACF PLIST
 MVC SAFPRRET,=F'Ø' PRESET RACF RETURN CODE
 MVC SAFPRREA,=F'Ø' PRESET RACF REASON CODE
     DROP R2 FORGET THE RACF PLIST
```

```
RACROUTE REQUEST=STAT, REQUEST RACF INFORMATION X
         ENTRY=@_CDTENT, WILL -> CDT ENTRY X
          RELEASE=2.6, RACF RELEASE X
         WORKA=RACFWORK, R7 -> RACF WORK AREA X
        MF=(E,D_RACSTA) EXECUTE POINTING TO DYNAMIC
      LTR RF,RF CLASS ACTIVE?
      BZ LØØ3Ø YES -> CONTINUE
      ST RF,X_SAF_RC KEEP SAF RC
    LA R2, D_RACEXT R2 -> RACROUTE PARAMETER LIST
     MVC RET_CODE,=F'2Ø' SET RETURN CODE
     MVC TEXT,BLANKS BLANK OUT ERROR MESSAGE
   MVC RACRTYPE,=CL8'STAT' SET RACROUTE TYPE
     B LØ26Ø GO PRINT SAF AND RACF CODES
      EJECT
*
* THE LENGTH OF THE COMMAND BUFFER IS OK
* RA ADRESSES THE COMMAND BUFFER
* COPY AND CHECK THE PARAMETER LIST
*
LØØ3Ø DS ØH
    MVC L_USERID,L_PARAM1 GET L(USERID)
     NI L_USERID,X'ØF' REMOVE FIRST HALF BYTE
     MVC USERID,PARAM1 GET USERID
    MVC L_APPLID,L_PARAM2 GET L(APPLID)
     NI L_APPLID,X'ØF' REMOVE FIRST HALF BYTE
     MVC APPLID,PARAM2 GET APPLID
      DROP RA FORGET THE COMMAND BUFFER
     CLI L_USERID,X'Ø8' CHECK MAXIMUM LENGTH
     BNH LØØ4Ø NOT TOO HIGH, CONTINUE
     MVC RET_CODE,=F'24' SET RETURN CODE
     B LØ31Ø GO RETURN TO CALLER
LØØ4Ø DS ØH L(USERID) <= 8
      CLI L_USERID,X'ØØ' ZERO ?
      BNE LØØ5Ø NO --> CONTINUE
     MVC RET_CODE,=F'28' SET RETURN CODE
     B LØ31Ø GO RETURN TO CALLER
LØØ5Ø DS ØH Ø < L(USERID) <=8
     NI L_APPLID,X'ØF' REMOVE FIRST HALF BYTE
     CLI L_APPLID,X'Ø8' CHECK MAXIMUM LENGTH
     BNH LØØ6Ø NO --> CONTINUE
     MVC RET_CODE,=F'32' SET RETURN CODE
     B LØ31Ø GO RETURN TO CALLER
LØØ6Ø DS ØH L(APPLID) <= 8
     CLI L_APPLID,X'ØØ' ZERO ?
      BNE LØØ7Ø NO --> CONTINUE
     MVC RET_CODE,=F'36' SET RETURN CODE
     B LØ31Ø GO RETURN TO CALLER
LØØ7Ø DS ØH Ø < L(APPLID) <=8
     OC USERID,BLANKS TO UPPER CASE
     OC APPLID,BLANKS
```

```
 EJECT
```
#### **\* TEST WHETHER OR NOT THE USER EXISTS AND IS NOT REVOKED**

**\***

**\***

```
MVC L_WORK_R,=AL4(L'RACFWORK) LENGTH WORKAREA PREFIX
     MVC D_INTY,S_INTY COPY STATIC TO DYNAMIC MACRO
      ICHEINTY LOCATE, LOCATE A RACF PROFILE X
          TYPE='USR', OF A USER ENTITY X
          ENTRY=USER, POINTED TO BY R2 X
         WKAREA=L_WORK_R, USE THIS WORK AREA X
        TESTS=REVOKED, DO THE TEST AT LABEL REVOKED X
          RELEASE=2.6, RACF RELEASE X
        MF=(E,D_INTY) TARGET IS THE DYNAMIC ICHEINTY
     LTR RF, RF LOCATE OK?
      BZ LØ1ØØ YES -> CONTINUE
     C RF,=XL4'C' RETURN CODE 'C' = UNDEFINED
     BNE LØØ8Ø NO --> DEFINED
     MVC RET_CODE,=F'4Ø' SET RETURN CODE
     B LØ31Ø GO RETURN TO CALLER
LØØ8Ø DS ØH USER IS DEFINED
     C RF,=XL4'34' RETURN CODE '34' = REVOKED
    BNE LØØ9Ø NOT UNDEFINED, NOT REVOKED
     MVC RET_CODE,=F'44' SET RETURN CODE
     B LØ31Ø GO RETURN TO CALLER
      EJECT
*
* WEIRD ICHEINTY RETURN CODE: PRINT ANG GO HOME
*
LØØ9Ø DS ØH
     MVC RET_CODE,=F'48' SET RETURN CODE
     ST RF,X_SAF_RC KEEP ICHEINTY RC
     LA RF,X_SAF_RC RF -> ICHEINTY RC
      ST RF,@_F_HEX STORE IN PLIST
     LA RF,S_SAF_RC RF -> RECEIVE FIELD
     ST RF, @ S HEX STORE IN PLIST
     LA R1,P_PRHEX R1 -> PARAMETER LIST
     CALL F#PRHEX CALL FUNCTION TO PRINT FULLWORD
*
     MVC PUTL_ECB,=F'Ø' ECB = Ø
     MVC TEXTADS,=H'12' L(OUTPUT LINE)
    PUTLINE PARM=D_PUTL, PUTLINE LIST FORMAT
        OUTPUT=(TEXTADS, TERM, SINGLE, DATA), X
         MF=(E,IOPLADS) PARAMETER LIST
     LTR RF, RF PUTLINE OK?
     BZ LØ31Ø GO RETURN TO CALLER
     MVC RET_CODE,=F'52' SET RETURN CODE
     B LØ31Ø GO RETURN TO CALLER
      EJECT
```
**\***

**\* COMPARE THE PASSED USERID WITH THE USERID THAT ISSUED THE COMMAND**

**\* IF THE USERIDS ARE THE SAME WE WILL CHECK READ ACCESS ON THE \* GENERATE.<APPLICATION>.<USER OR CONNECT GROUP> RESOURCE \* IN THE PTKTDATA CLASS, OTHERWISE WE WILL CHECK UPDATE. \* THE AUTHORITY REQUEST LEVEL WILL BE KEPT IN R6 \* LØ1ØØ DS ØH XR R6,R6 R6 = Ø LA R6,2 DEFAULT ATTR IS READ XR R2,R2 R2 = Ø** USING PSA, R2 **R2 ADDRESSES THE PSA L R2,PSAAOLD R2 -> ASCB L R3,PSATOLD R3 -> TCB** DROP R2 FORGET THE PSA  **USING ASCB,R2 R2 ADDRESSES THE ASCB CLC =C'ASCB',ASCBASCB EYECATCHER OK? BE LØ11Ø YES -> CONTINUE MVC RET\_CODE,=F'56' SET RETURN CODE B** LØ31Ø **GO RETURN TO CALLER LØ11Ø DS ØH R2 -> ASCB L R2,ASCBASXB R2 -> ASCB EXTENSION DROP R2 FORGET THE ASCB** USING ASXB, R2 **R2 ADDRESSES THE ASCB EXTENSION CLC =C'ASXB',ASXBASXB EYECATCHER OK? BE LØ12Ø YES -> CONTINUE MVC RET\_CODE,=F'6Ø' SET RETURN CODE B** LØ31Ø **GO RETURN TO CALLER LØ12Ø DS ØH R2 -> ASXB L R2,ASXBSENV R2 -> ACEE DROP R2** FORGET THE ASCB EXTENSION  **LTR R2,R2 IS THERE A POINTER? BNZ LØ16Ø YES -> CONTINUE LØ13Ø DS ØH NO --> CHECK TCB FOR POINTER** LTR R3, R3 SRB MODE? (PROBABLY YES) BZ LØ15Ø YES -> NO ACEE POINTER FOUND **USING TCB, R3 ADDRESSES THE TCB CLC =C'TCB',TCBTCBID EYECATCHER OK? BE LØ14Ø YES -> CONTINUE MVC RET\_CODE,=F'64' SET RETURN CODE B** LØ31Ø **GO RETURN TO CALLER LØ14Ø DS ØH R2 -> TCB L R2,TCBSENV R2 -> ACEE DROP R3** FORGET THE TCB  **LTR R2,R2 IS THERE A POINTER BNZ LØ16Ø YES -> CONTINUE** LØ15Ø DS ØH NO ACEE COULD BE LOCATED  **MVC RET\_CODE,=F'68' SET RETURN CODE B** LØ31Ø GO RETURN TO CALLER **LØ16Ø DS ØH R2 -> ACEE USING ACEE,R2 R2 ADDRESSES THE ACEE CLC =C'ACEE',ACEEACEE EYECATCHER OK?**

```
 BE LØ17Ø YES -> CONTINUE
     MVC RET_CODE,=F'72' SET RETURN CODE
     B LØ31Ø GO RETURN TO CALLER
LØ17Ø DS ØH R2 -> ACEE
     CLC ACEEUSRI,=CL8' ' BLANK USERID?
      BNZ LØ18Ø NO --> CONTINUE
     MVC RET_CODE,=F'76' SET RETURN CODE
     B LØ31Ø GO RETURN TO CALLER
LØ18Ø DS ØH NON-BLANK USERID IN THE ACEE
    CLC USERID,ACEEUSRI ACEE USERID = PASSED USERID
      BE LØ19Ø YES -> LEAVE READ ATTR
      LA R6,4 NO --> SET ATTR TO UPDATE
      EJECT
*
* HAS THE COMMAND ISSUING USER THE RACF ATTRIBUTE SPECIAL?
*
LØ19Ø DS ØH
   TM ACEEFLG1,ACEESPEC CALLING USER HAS SPECIAL?
     BO LØ27Ø YES -> CALCULATE PASSTICKET
      DROP R2 FORGET THE ACEE
      EJECT
*
* GET ALL THE GROUPS THE TARGET USER IS CONNECTED TO
*
     MVC L_ENT_B,=H'8' LENGTH ENTITYX BUFFER
    MVC L_ENT_P,=H'Ø' LENGTH ENTITYX PROFILE NAME
     MVC ENT_PROF,BLANKS BLANK OUT PROFILE
      XR R3,R3 R3 = Ø
      IC R3,L_USERID R3 = L(USERID)
     BCTR R3, Ø --R3 (FOR EX)
    LA R4, ENT PROF R5 -> PROFILE ENTITYX
      LA R5,USERID R4 -> USER ID
      EX R3,MVC1 MOVE IN APPLICATION ID
*
   MVC D_RACEXT,S_RACEXT COPY STATIC TO DYNAMIC MACRO
    LA R2, D_RACEXT R2 -> RACROUTE MACRO
     USING SAFP,R2 R2 ADDRESSES THE RACF PLIST
     MVC SAFPRRET,=F'Ø' PRESET RACF RETURN CODE
     MVC SAFPRREA,=F'Ø' PRESET RACF REASON CODE
     DROP R2 FORGET THE RACF PLIST
     RACROUTE REQUEST=EXTRACT, EXTRACT MACRO TYPE X
         TYPE=EXTRACT, REQUIRE AN EXTRACT X
         ENTITYX=ENTITYX, R5 -> ENTITY FIELD X
         FIELDS=EXFIELDS, FIELDS TO EXTRACT X
         WORKA=RACFWORK, R7 -> RACF WORK AREA X
          RELEASE=2.6, RELEASE X
        MF=(E,D_RACEXT) EXECUTE POINTING TO DYNAMIC
      LR R2,R1 R2 -> RESULT AREA
     LTR RF, RF RACROUTE OK?
      BZ LØ2ØØ YES -> CONTINUE
```

```
 EJECT
*
* ERROR EXTRACTING THE CONNECT GROUPS OF THIS USER
*
      ST RF,X_SAF_RC KEEP SAF RC
     LA R2, D_RACEXT R2 -> RACROUTE PARAMETER LIST
     MVC RET_CODE,=F'8Ø' SET RETURN CODE
      MVC TEXT,BLANKS BLANK OUT ERROR MESSAGE
   MVC RACRTYPE,=CL8'EXTRACT' SET RACROUTE TYPE
      B LØ26Ø GO PRINT SAF AND RACF CODES
       EJECT
*
* CONNECT GROUPS EXTRACT OK
*
LØ2ØØ DS ØH
      ST R2,EXT_RA KEEP ADDRESS RESULT AREA
     USING EXTWKEA,R2 R2 ADDRESSES FIXED RESULT AREA
      AH R2,EXTWOFF R2 -> VARIABLE RESULT AREA
      DROP R2 FORGET THE FIXED RESULT AREA
*
* R2 -> +Ø L(CONGRPCT DATA) = 4 L(CONNECT GROUP COUNT)
* +4 CONGRPCT DATA CONNECT GROUP COUNT
* +8 L(CONGRPNM) L(ALL CONNECT GROUPS)
* +C L(CONGRPNM 1) = 8 L(FIRST CONNECT GROUP)
* +1Ø CONGRPNM 1 FIRST CONNECT GROUP
   * +1Ø +L(CONGRPNM 1) L(CONGRPNM 2)
*
* R8 IS THE LOOP COUNTER : ALL THE CONNECTED GROUPS
* R9 -> CONNECTED GROUP ENTITY
*
      L R8,4(R2) R8 = #(GROUPS)
       LA R8,1(R8) + USERID
      LA R9,12(R2) R9 -> FIRST GROUP DESCRIPTION
*
* PREPARE THE RACROUTE ON GENERATE.<APPL>.<USERID>
            OR GENERATE. <APPL>. <GROUP> IN CLASS PTKTDATA
*
    MVC L_ENT_B,=H'26' MAXIMUM BUFFER LENGTH
      MVC L_ENT_P,=H'Ø' PROFILE LENGTH
*
LØ21Ø DS ØH
     MVC ENT_PROF,BLANKS BLANK OUT PROFILE
   MVC ENT_PRE,=CL9'GENERATE.' MOVE IN PREFIX
       XR R3,R3 R3 = Ø
      IC R3,L_APPLID R3 = L(APPLID)
      BCTR R3, Ø --R3 (FOR EX)
      LA R4,ENT_REM R4 -> ENTITY PROFILE POSTFIX
      LA R5,APPLID R5 -> APPLICATION ID
     EX R3, MVC1 MOVE IN APPLICATION ID
      AR R4,R3 R4 -> LAST BYTE APPLICATION ID
```

```
 LA R4,1(R4) R4 -> AFTER APPLICATION ID
     MVI Ø(R4),C'.' INTER QUALIFIER
      LA R4,1(R4) R4 -> AFTER '.'
      XR R3,R3 R3 = Ø
      IC R3,L_USERID R3 = L(USERID)
     BCTR R3, Ø --R3 (FOR EX)
      LA R5,USERID R5 -> USER ID
     EX R3, MVC1 MOVE IN USERID
LØ22Ø DS ØH
   MVC D_RACAUT,S_RACAUT COPY STATIC TO DYNAMIC MACRO
    LA R2, D_RACAUT R2 -> RACROUTE MACRO
     USING SAFP,R2 R2 ADDRESSES THE RACF PLIST
     MVC SAFPRRET,=F'Ø' PRESET RACF RETURN CODE
     MVC SAFPRREA,=F'Ø' PRESET RACF REASON CODE
      DROP R2 FORGET THE RACF PLIST
      EJECT
*
* CALL RACF IN CLASS PTKTDATA WITH PROFILE GENERATE.<APPLID>.<USERID>
*
     RACROUTE REQUEST=AUTH, REQUEST AUTHORITY X
          ATTR=(R6), ACCESS REQUIRED X
        ENTITYX=(ENTITYX,NONE), FOR THIS PROFILE X
          RELEASE=2.6, RACF RELEASE X
          WORKA=RACFWORK, WORKAREA X
        MF=(E,D_RACAUT) EXECUTE FORMAT, TARGET IN R3
     LTR RF, RF SAF OK?
      BZ LØ27Ø YES -> CONTINUE
      ST RF,X_SAF_RC KEEP SAF RC
      C RF,=F'8' SAF CODE > 8?
     BH LØ250 NO --> GO PRINT SAF RACF CODES
      EJECT
*
* LOOP FOR GROUPS
* WE ASSUME THAT THE LENGTH OF A GROUP NAME IS ALWAYS 8
*
      LTR R8,R8 COUNTER Ø?
      BZ LØ24Ø YES -> STOP
      BCT R8,LØ23Ø LOOP FOR ALL GROUPS
      B LØ24Ø
LØ23Ø DS ØH
     MVC Ø(8,R4),4(R9) GET NEW GROUP
      LA R9,12(R9) R9 -> NEXT GROUP
      B LØ22Ø
      EJECT
*
* NO AUTHORIZATION TO CALCULATE A PASSTICKET
*
LØ24Ø DS ØH
     MVC RET_CODE,=F'84' SET RETURN CODE
     B LØ31Ø GO RETURN TO CALLER
```

```
 EJECT
*
* SAF RETURN CODE > 4 FROM RACROUTE REQUEST = AUTH
*
LØ25Ø DS ØH
     MVC RET_CODE,=F'8Ø' SET RETURN CODE
     MVC TEXT,BLANKS BLANK OUT ERROR MESSAGE
   MVC RACRTYPE,=CL8'AUTH' SET RACROUTE TYPE
     LA R2,D_RACAUT R2 -> RACROUTE PARAMETER LIST
      EJECT
*
* WEIRD. RETURN ERROR SAF_RC RACF_RC RACF_REASON RACROUTE_TYPE
* R2 IS EXPECTED TO POINT TO THE RACROUTE PARAMETER LIST
*
LØ26Ø DS ØH
     USING SAFP, R2 ADDRESSES THE RACF PLIST
      LA RF,X_SAF_RC RF -> SAF RETURN CODE
     ST RF, @_F_HEX STORE IN PLIST
     LA RF, S SAF RC RF -> RECEIVE FIELD
     ST RF, @ S HEX STORE IN PLIST
      LA R1,P_PRHEX R1 -> PARAMETER LIST
      CALL F#PRHEX CALL FUNCTION TO PRINT FULLWORD
*
     LA RF, SAFPRRET RF -> RACF RETURN CODE
     ST RF, @ F HEX STORE IN PLIST
     LA RF, RACF RC RF -> RECEIVE FIELD
     ST RF, @_S_HEX STORE IN PLIST
     LA R1, P PRHEX R1 -> PARAMETER LIST
     CALL F#PRHEX CALL FUNCTION TO PRINT FULLWORD
*
      LA RF,SAFPRREA RF -> RACF REASON CODE
     ST RF, @_F_HEX STORE IN PLIST
     LA RF, RACF_REA RF -> RECEIVE FIELD
     ST RF, @_S_HEX STORE IN PLIST
      LA R1,P_PRHEX R1 -> PARAMETER LIST
     CALL F#PRHEX CALL FUNCTION TO PRINT FULLWORD
      DROP R2 FORGET THE SAF PLIST
*
      MVC PUTL_ECB,=F'Ø' ECB = Ø
     PUTLINE PARM=D_PUTL, PUTLINE LIST FORMAT
        OUTPUT=(TEXTADS, TERM, SINGLE, DATA), X
         MF=(E,IOPLADS) PARAMETER LIST
     LTR RF, RF PUTLINE OK?
      BZ LØ31Ø GO RETURN TO CALLER
     MVC RET_CODE,=F'88' SET RETURN CODE
     B LØ31Ø GO RETURN TO CALLER
      EJECT
*
* CALCULATE THE PASSTICKET
```

```
*
```
**LØ27Ø DS ØH XR R2,R2 R2 = Ø** USING PSA, R2 **R2 ADDRESSES THE PSA L R2,FLCCVT R2 -> CVT DROP R2 FORGET THE PSA** USING CVTMAP, R2 **R2 ADDRESSES THE CVT CLC =C' CVT',CVTCVT EYECATCHER OK? BE LØ28Ø YES -> CONTINUE MVC RET\_CODE,=F'92' SET RETURN CODE B** LØ31Ø **GO RETURN TO CALLER LØ28Ø DS ØH R2 -> CVT L R2,CVTRAC R2 -> RCVT DROP R2 FORGET THE CVT** USING RCVT, R2 **R2 ADDRESSES THE RCVT CLC =C'RCVT',RCVTID EYECATCHER OK? BE LØ29Ø YES -> CONTINUE MVC RET\_CODE,=F'96' SET RETURN CODE B** LØ31Ø **GO RETURN TO CALLER LØ29Ø DS ØH R2 -> RCVT LA RA,USER RA -> USER FIELDS** ST RA, P\_USER STORE IN PLIST PTC  **LA RA,APPL RA -> APPL FIELDS** ST RA, P APPL STORE IN PLIST PTC  **MODESET KEY=ZERO STORAGE KEY ZERO** LA R1, P PTC R1 -> PLIST PASSTICKET CALC.  **L RF,RCVTPTGN RF -> PASSTICKET GENERATOR BALR RE,RF CALCULATE PASSTICKET DROP R2 FORGET THE RCVT LR RA, RF KEEP RETURN CODE** STM RØ, R1, TEXT KEEP PASSTICKET  **MODESET KEY=NZERO TCB STORAGE KEY LTR RA,RA PASSTICKET SERVICE CALL OK? BZ LØ3ØØ YES -> CONTINUE MVC RET\_CODE,=F'1ØØ' SET RETURN CODE B** LØ31Ø **GO RETURN TO CALLER EJECT \* \* WRITE THE PASSTICKET TO THE TERMINAL USING PUTLINE \* LØ3ØØ DS ØH MVC PUTL\_ECB,=F'Ø' ECB = Ø MVC TEXTADS,=H'12' L(OUTPUT LINE) PUTLINE PARM=D\_PUTL, PUTLINE LIST FORMAT X OUTPUT=(TEXTADS, TERM, SINGLE, DATA), X MF=(E,IOPLADS) PARAMETER LIST** LTR RF, RF PUTLINE OK?  **BZ LØ31Ø YES -> CONTINUE MVC RET\_CODE,=F'1Ø4' SET RETURN CODE B** LØ31Ø **GO RETURN TO CALLER EJECT**

```
*
* CLEAN UP THE ENVIRONMENT: STORAGE OBTAINED BY RACF EXTRACT
* STORAGE OBTAINED FOR OUR WORK AREA
*
LØ31Ø DS ØH
    L RA, EXT RA CONTRA CONTRACT RETURN
     LTR RA, RA IS THERE ONE?
     BZ LØ32Ø NO --> CONTINUE, DON'T RELEASE
    USING EXTWKEA, RA RA ADDRESSES THE RETURN AREA
      XR R8,R8 R8 = Ø
     IC R8,EXTWSP R8 = SUBPOOL ALLOCATED BY RACF
      XR R9,R9 R9 = Ø
   ICM R9,B'Ø111',EXTWLN R9 = L(EXTRACT RETURN AREA)
     DROP RA FORGET THE RETURN AREA
      FREEMAIN R, FREE UP THE RETURN AREA X
          SP=(R8), SUBPOOL NUMBER X
         LV=(R9), FOR THE GIVEN LENGTH X
         A=(RA) FROM THIS ADDRESS
LØ32Ø DS ØH WORK AREA CLEAN-UP
    L RA, RET CODE RA = RETURN CODE
      STORAGE RELEASE, FREE UP THE WORK AREA X
         LENGTH=L_WORK, FOR THE GIVEN LENGTH X
         ADDR=(RB) FROM THIS ADDRESS
      DROP RB FORGET OUR WORK AREA
      EJECT
*
* END OF PROCESSING
*
THE_END DS ØH MY ONLY FRIEND, THE END
      LR RF,RA LOAD RETURN CODE
     PR . RETURN TO CALLER
      EJECT
*
* PR_HEX FUNCTION EXPECTS R5 TO POINT TO A FULL WORD AND R6 TO A CL8
* STRING. THE FULWORD WILL BE PRINTED IN HEX FORMAT IN THE STRING
*
     BAKR RE, Ø SAVE REGISTERS
     PR . RETURN TO CALLER
      EJECT
*
* EXECUTE TARGETS, VARIABLES AND CONSTANTS
*
MVC1 MVC Ø(Ø,R4),Ø(R5) MOVE LAST QUALIFIER
BLANKS DC 133C' '
PTKTDATA DS ØF CLASS ENTITY RACROUTE REQ=AUTH
      DC X'8' SINGLE BYTE LENGTH
     DC CL8'PTKTDATA' CLASS NAME
BITØ DC X'8Ø' BIT IN ICHETEST MACRO
EXFIELDS DS ØF FIELDS FOR RACROUTE REQ=EXTRACT
      DC A(2) 2 FIELDS
```
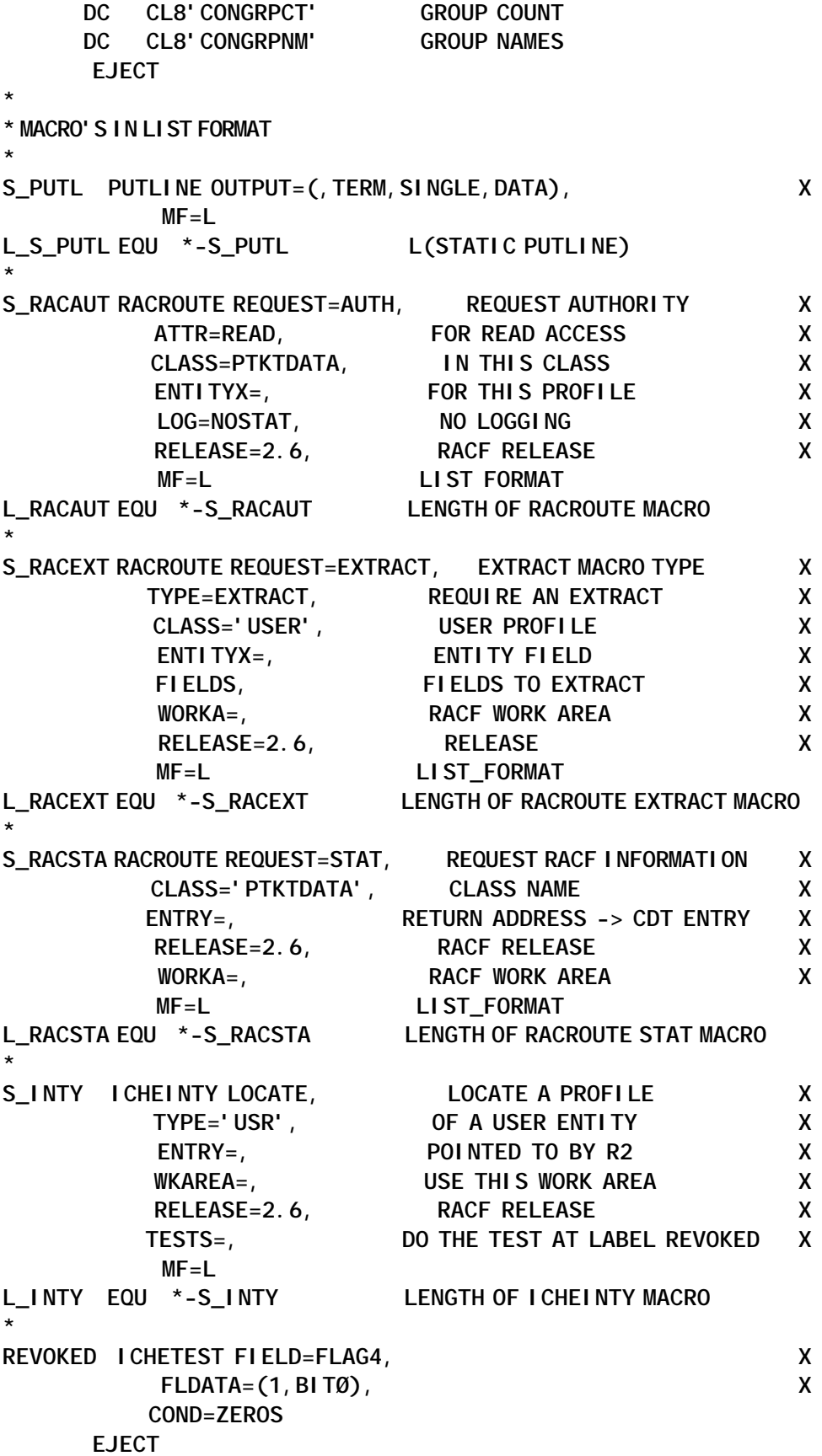

**\* \* LITERAL POOL \* LTORG EJECT \* \* EQUATES \* PRINT NOGEN \* \* DYNAMIC WORK AREA DSECT \* D\_WORK DSECT** SAVEAREA DS 18F SAVE AREA **RET\_CODE DS F RETURN CODE X\_SAF\_RC DS F** SAF RC **EXT\_RA DS F RACROUTE EXTRACT RETURN AREA @\_UPT DS F KEEPS @(UPT) @\_ECT DS F KEEPS @(ECT) @\_CDTENT DS F WILL KEEP @(CDT ENTRY PTKTDATA) \* \* PARAMETERS FOR THE PUTLINE MACRO \* TEXTADS DS H TEXTBUFFER LENGTH DS H RESERVED TEXT DS ØCL32 PASSTICKET OR RC'S S\_SAF\_RC DS CL8 SAF RC STRING** RACF RC DS CL8 RACF RC STRING RACF\_REA DS CL8 RACF REASON CODE STRING RACRTYPE DS CL8 RACROUTE REQUEST= **\* IOPLADS DS 4F PUTLINE PARAMETER LIST** PUTL\_ECB DS F PUTLINE ECB **D\_PUTL DS XL(L\_S\_PUTL) PUTLINE DYNAMIC FORMAT EJECT \* \* DYNAMIC RACF FIELDS \* ENTITYX DS ØF RACROUTE ENTITYX L\_ENT\_B DS H BUFFER LENGTH L\_ENT\_P DS H PROFILE LENGTH IF KNOWN ENT\_PROF DS ØCL26 PROFILE ENT\_PRE DS CL9 'GENERATE.' ENT\_REM DS CL17 REMAINDER OF PROFILE \* D\_RACAUT DS XL(L\_RACAUT) DYNAMIC RACROUTE REQUEST=AUTH D\_RACEXT DS XL(L\_RACEXT) DYNAMIC RACROUTE REQUEST=EXTRACT D\_RACSTA DS XL(L\_RACSTA) DYNAMIC RACROUTE REQUEST=STAT D\_INTY DS XL(L\_INTY) DYNAMIC ICHEINTY \***

© 2003. Reproduction prohibited. Please inform Xephon of any infringement. 43

**\* PARAMETERS FOR THE PASSTICKET CALCULATOR SERVICE ROUTINE \* P\_PTC DS ØF PLIST PASSTICKET CALCULATOR** P\_USER DS F -> USER FIELDS P\_APPL DS F -> APPLICATION FIELDS **\* USER DS ØH KEEP INFORMATION TOGETHER L\_USERID DS X L(USERID) USERID DS CL8 USERID PADDED WITH BLANKS APPL DS ØH KEEP INFORMATION TOGETHER L\_APPLID DS X L(APPLID) APPLID DS CL8 APPLID PADDED WITH BLANKS \* \* PARAMETERS FOR THE PRINT A HEXADECIMAL NUMBER FUNCTION \* P\_PRHEX DS ØF START OF PARAMETER LIST @\_F\_HEX DS F -> FULLWORD @\_S\_HEX DS F -> PRINTABLE STRING \* \* LAST ADDRESSABLE LABEL \*** L\_WORK\_R DS F L(RACF WORK AREA) - ICHEINTY **RACFWORK DS XL4Ø96 RACF WORK AREA \* \* END OF WORK AREA \*** L\_WORK EQU \*-D\_WORK LENGTH OF THE WORKAREA  **EJECT \* \* PARAMETER LIST: THIS IS THE TSO/E COMMAND BUFFER \* SINCE THE PARAMETER LIST IS CONSTRUCTED BY THE \* CALLING REXX, WE DON'T TEST TOO MUCH IN THE PROGRAM \*** P\_LIST DSECT . PARAMETER LIST L\_CMDBUF DS H L(COMMAND BUFFER) DS H SEE TSO/E PROGRAMMING SERVICES **COMMAND DS CL8 OUR TMP DS X BLANK** L\_PARAM1 DS X L(USERID)  **DS X BLANK PARAM1 DS CL8 USERID DS X BLANK** L\_PARAM2 DS X L(APPL)  **DS X BLANK** PARAM2 DS CL8 APPLID L\_P\_LIST EQU \*-P\_LIST L(PARAMETER LIST)  **EJECT \* \* SYSTEM DSECTS \***

 **PRINT GEN CVT DSECT=YES,PREFIX=YES COMMUNICATION VECTOR TABLE EJECT IHAPSA DSECT=YES PREFIXED STORAGE AREA EJECT ICHSAFP . RACROUTE PARAMETER LIST EJECT ICHPRCVT** . RACF CVT  **EJECT IKJCPPL . COMMAND PROCESSOR PLIST EJECT IKJIOPL . I/O PARAMETER LIST ADDRESSES EJECT IHAASCB . ADDRESS SPACE CONTROL BLOCK EJECT IHAASXB** . **ASCB EXTENSION EJECT I HAACEE . ACCESS CONTROL ENVIRONMENT EL. EJECT IKJTCB . TASK CONTROL BLOCK EJECT IRRPRXTW . RACROUTE EXTRACT RESULT AREA END EJECT \*---------------------------------------------------------------------- TITLE '\*\*\* JED:SP REPORTS: PRINT A HEXADECIMAL NUMBER JANX DE DECKER \*\*\*' \*---------------------------------------------------------------------- \* JED:SP JAN.DE.DECKER@TISCALI.BE \*---------------------------------------------------------------------- \* \* NAME: F#PRHEX \* \* PURPOSE: PRINT A HEXADECIMAL NUMBER \* \* \* PARAMETERS: R1 -> @(FULLWORD) \* @(PRINT FULLWORD) \* \* LINK: CAN BE LINKED REENTRANT \* \* SYSTEM: OS/39Ø V2R1Ø \* \* MODIFICATION: \* \*---------------------------------------------------------------------- F#PRHEX CSECT F#PRHEX AMODE 31 31 BIT ADDRESSING F#PRHEX RMODE ANY PROGRAM CAN RESIDE ANYWHERE M#REGS . REGISTER EQUATES**

```
 EJECT
    PRINT NOGEN DONT PRINT MACRO EXPANSIONS
    BAKR RE, Ø SAVE REGISTERS
     LR RC,RF LOAD BASE REGISTER
    USING F#PRHEX, RC RC IS BASE REGISTER
     LR RA,R1 RA -> PARAMETER LIST
     EYECATCH . EYECATCHER
     AMODE31 . SWITCH TO AMODE 31
      EJECT
*
* START PROCESSING
*
     LM R5,R6,Ø(RA) R5 -> FULLWORD
* R6 -> PRINTABLE FULLWORD
      XR R2,R2 R2 = Ø
      LA R4,4 R4 = 4
LØØØØ DS ØH
     IC R2,Ø(R5) LOAD BYTE INTO R2
     SRL R2,4 SHIFT 4 BITS TO THE RIGHT
      LA R3,2 R3 = 1
LØØ1Ø DS ØH
     CH R2,=H'1Ø' R2 >= X'A' ?
      BL LØØ2Ø NO --> GO ADD FØ
     AH R2,=H'183' YES -> ADD CØ
     B LØØ3Ø NEXT HALFBYTE
LØØ2Ø DS ØH
     AH R2,=H'24Ø' ADD X'FØ'
LØØ3Ø DS ØH
    STC R2, Ø(R6) STORE IN RECEIVE FIELD
     LA R6,1(R6) POINT TO NEXT BYTE IN RECEIVE F
     IC R2,Ø(R5) TAKE THE SAME BYTE
   N R2,=X'ØØØØØØØF' MAKE DISAPPEAR THE FIRST HALFB.
     BCT R3,LØØ1Ø AND JUMP 1 TIME TO LØØ1Ø
     LA R5,1(R5) POINT TO NEXT FULLWORD BYTE
     BCT R4,LØØØØ JUMP 3 TIMES
      EJECT
*
* END OF PROCESSING
*
THE_END DS ØH MY ONLY FRIEND, THE END
     XR RF, RF RC = Ø
     PR . RETURN TO CALLER
      EJECT
*
* LITERAL POOL
*
      LTORG
*
      END
```
#### THE ISPF PANEL (PTKN000)

```
)ATTR DEFAULT(]#{)
£ TYPE(PT)
] TYPE(NT)
{ TYPE(NEF) PADC(USER)
} TYPE(RP)
)BODY EXPAND($$) WINDOW(43,11)
£-$-$-
£-$-$-<Passticket Generator>-$-$-
£-$-$-
£
] VTAM Application ===> {APPL ]
] User Identification ===> {USER ]
]
]
} PF3 to cancel
} Enter to calculate
]
)INIT
.CURSOR = APPL
)PROC
&PF3 = .RESP
)END
```
#### THE ISPF MESSAGES

#### **PTKN00 member**

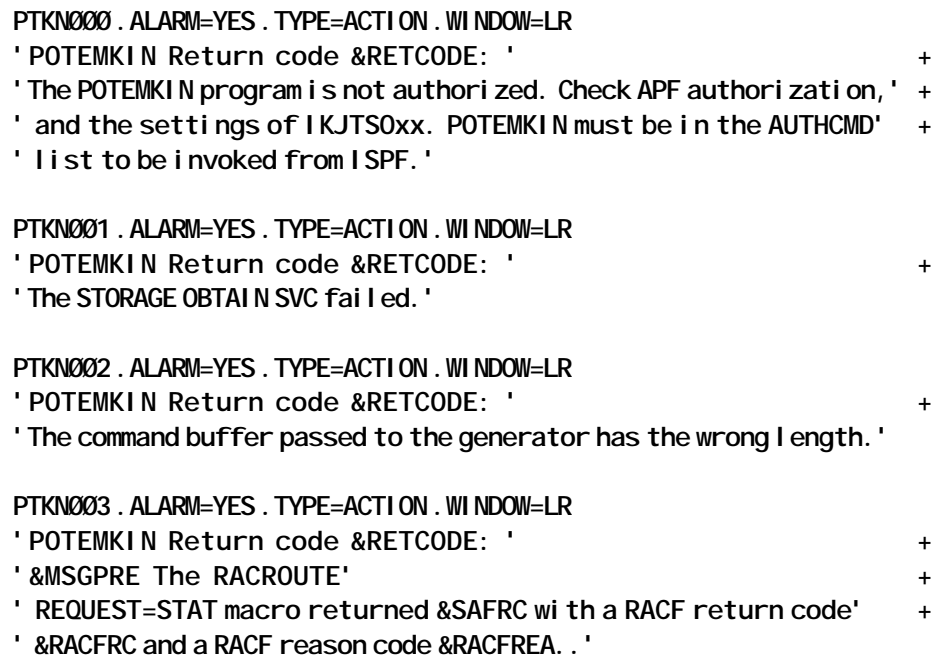

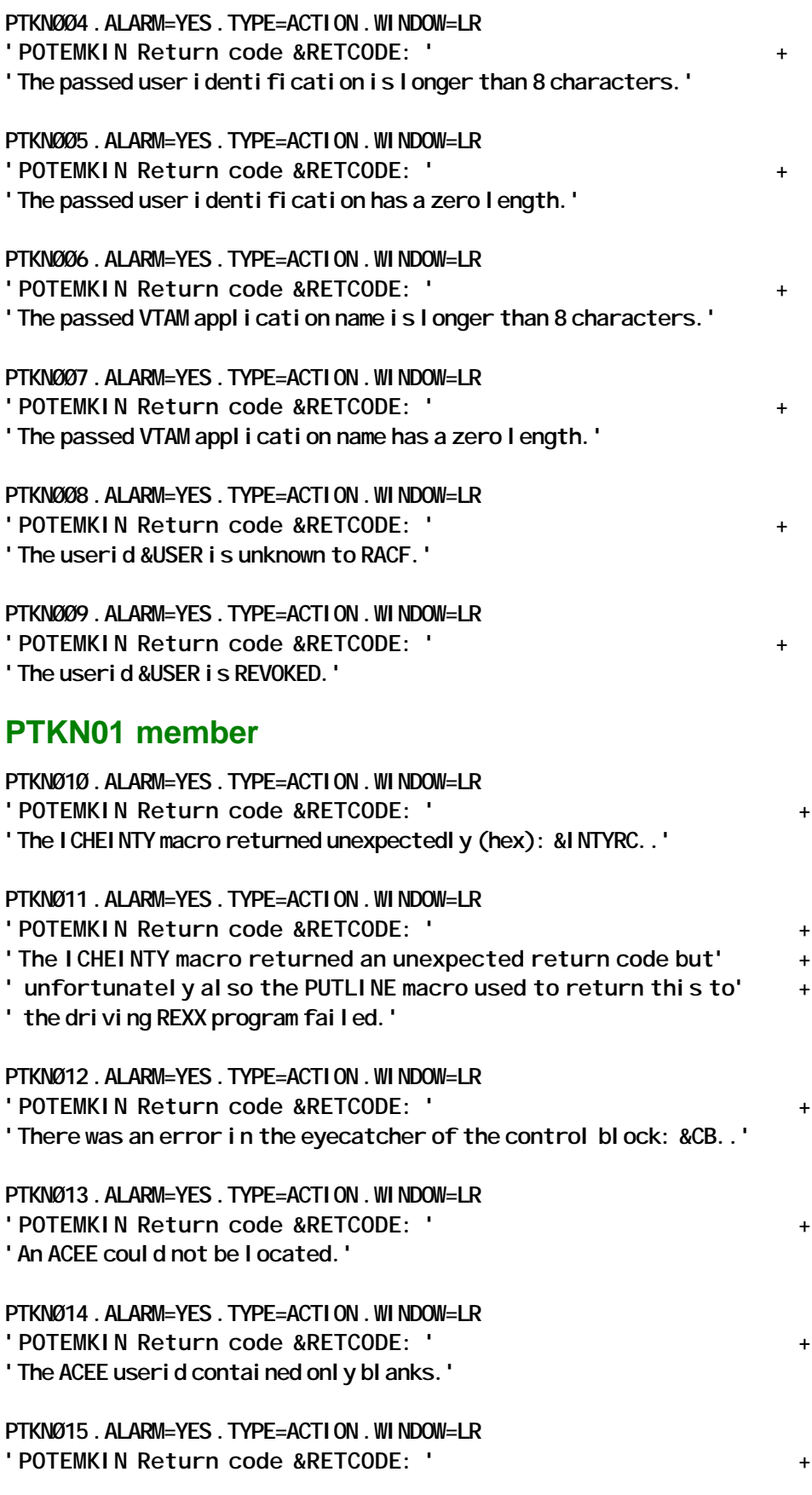

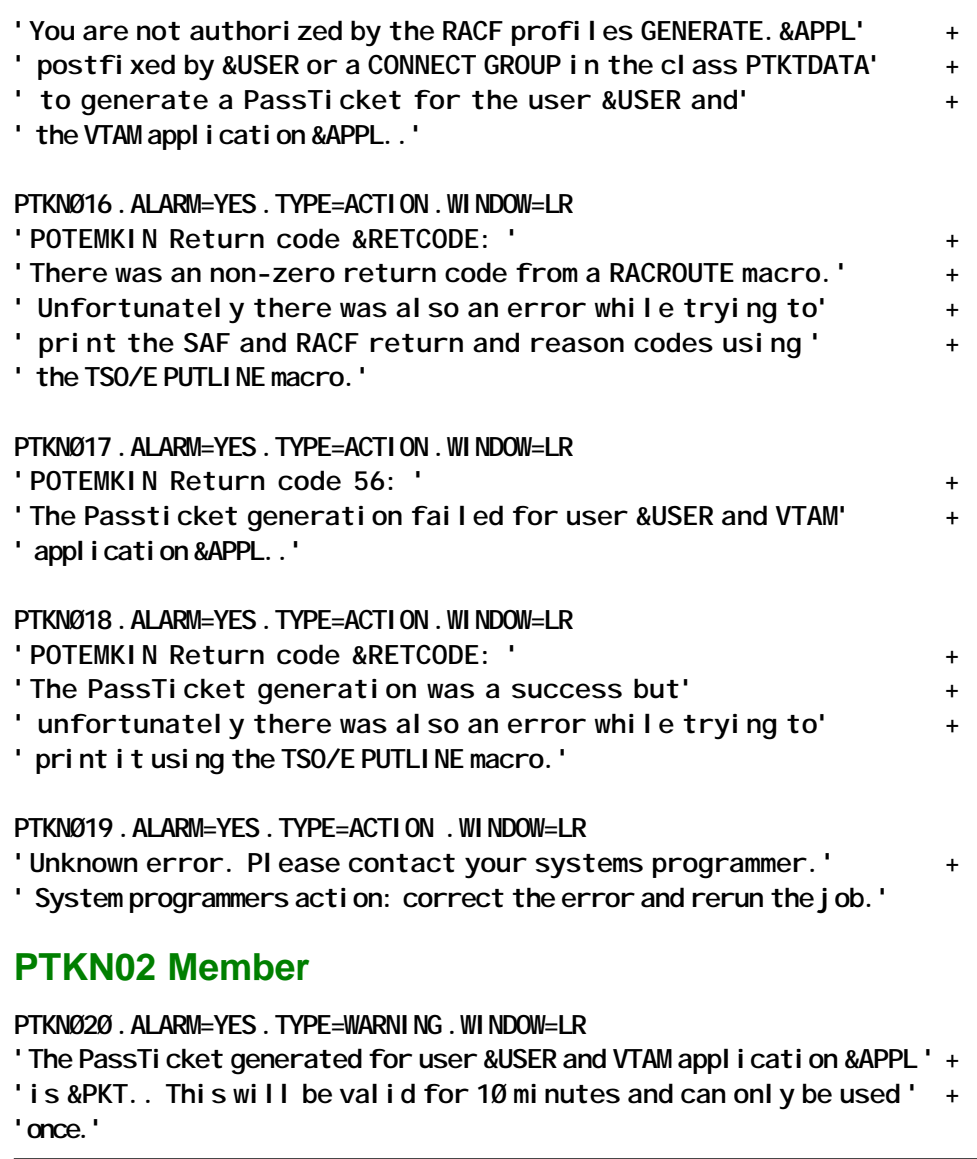

*Jan De Decker Senior Systems Engineer JED:SP NV (Belgium)* © Xephon 2003

# **E-mail alerts**

Our e-mail alert service will notify you when new issues of *RACF Update* have been placed on our Web site. If you'd like to sign up, go to http://www.xephon.com/racf and click the 'Receive an e-mail alert' link.

# <span id="page-49-0"></span>**How RACF handles passwords**

*This article discusses the issues surrounding password authentication. It starts by reviewing the principles behind authentication and encryption, and then develops this theme in order to arrive at a clearer understanding of how RACF handles passwords. Finally, it compares RACF and Windows NT, to bring out the main cross-platform issues associated with synchronizing RACF and NT passwords in a single-sign-on scenario.*

Note that whenever I use the terms 'RACF' and 'Windows' in this article, they can be taken to mean RACF or the more recent OS/390 Security Server, and Windows NT/2000/XP.

#### PASSWORD AUTHENTICATION

The topic of passwords is clouded in mystique and misconceptions, as can be seen by the questions and discussions that periodically arise on racf- $I^1$ , the Internet discussion list for RACF. So first, let's see if we can sort out some basics.

Authentication is a means of being able to arrive at some level of confidence that the person you are communicating with is indeed who they say they are. Humans use many ways to authenticate people – for example, the sound of the person's voice, visual recognition, etc. Computers are much more limited in the ways in which they can try to authenticate who they are communicating with. Typically, they use a combination of userid and password, and, increasingly these days, some form of software or hardware token. Tokens are generally used as a means of implementing one-time passwords (see below). There are three primary opportunities to attack passwords:

- When they are entered
- When they are transmitted
- When they are stored.

#### **Entering passwords**

When a password is entered, you're basically at the mercy of the device through which you're entering it. If it's a secure entry device, it should be secure. If it's a general-purpose PC which could potentially have a key-logger installed, it's not so secure.

#### **Transmitting passwords**

Two strategies can be used to protect against the interception of transmitted passwords. One is to encrypt the communications channel (eg SSL, tn3270e), and the other is to use a one-time password so that, even if someone does intercept the password, it doesn't matter because they can't re-use it.

#### **Storing passwords**

Last, and I think generally the most important, is the question of how passwords are stored. This is particularly important because an attack on a password when it's entered or transmitted is an attack on just one password. Attacking the store, by contrast, means being able to attack the entire user population. This makes it a very attractive target.

Passwords should never be stored on a system in such a way that they can be retrieved. Instead, they should be encrypted using a one-way function to arrive at an encrypted value. The sign-on process should then go through exactly the same process and compare the encrypted result with the stored encrypted value to see if they match.

This is fundamental, and most operating systems do a reasonable job, but many applications do not!

Don't forget that although I'm concentrating on the stored repository of encrypted passwords, equally vulnerable is any mechanism used to store them, eg the ICHPWX01 password exit. If someone can install their own code in here, it's pretty much 'game over' anyway.

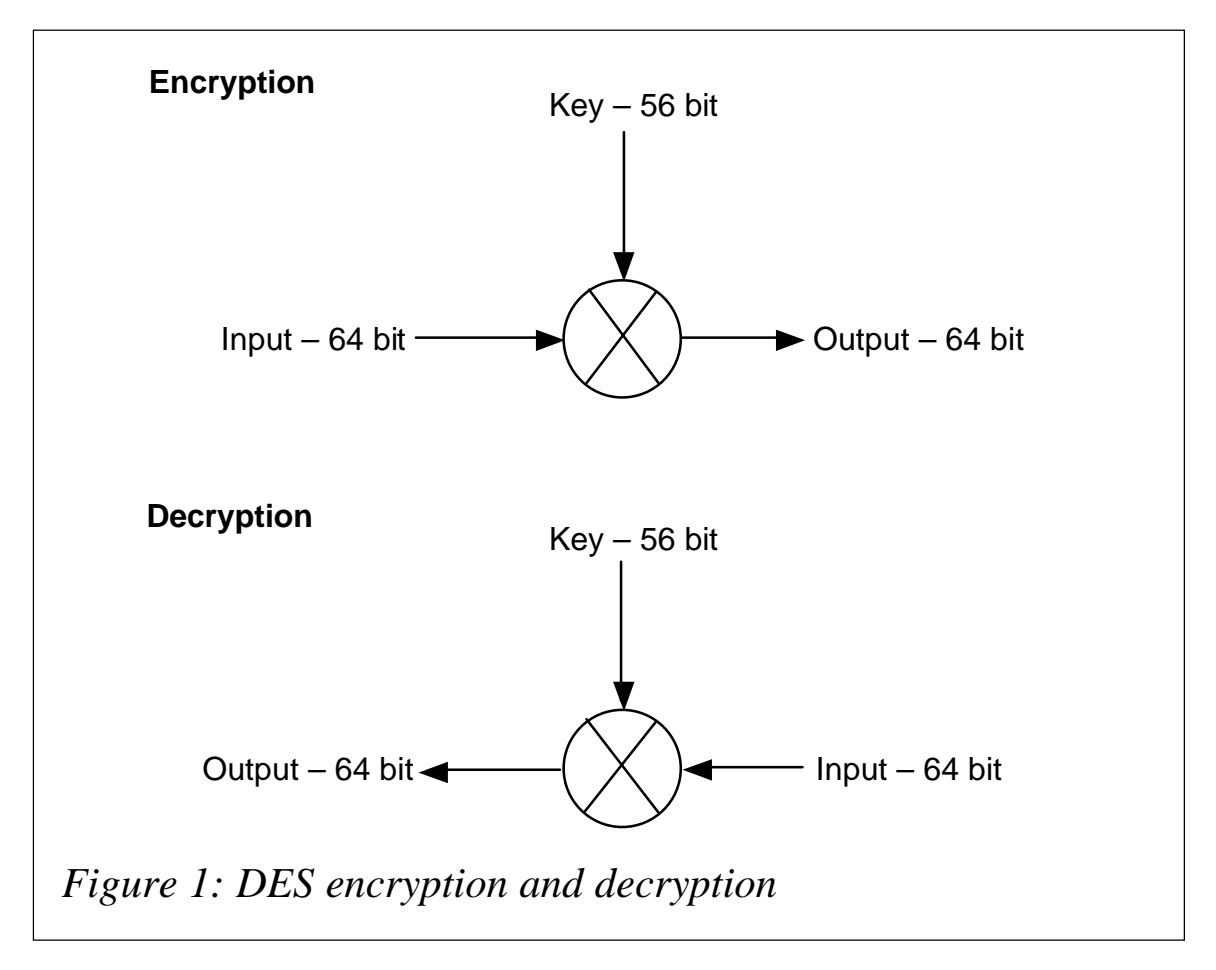

## THEORY OF ENCRYPTION

The Data Encryption Standard<sup>2</sup> (DES) has been around since 1977<sup>3</sup> and has been the base building block for many systems, including RACF. It's relatively simple in theory, even if the precise implementation can get tricky.

From the outside, it works like a black box that has two inputs and one output. The inputs are a 64-bit block of data and a 56 bit key. The black box uses the key to encrypt the data into a 64 bit output data block. To decrypt, you do the inverse – that is, you use the same key but reverse the algorithm (see Figure 1).

DES is normally described starting from the outside and then working in. Here, however, I'll focus simply on the core mechanism used by DES, and then move outwards enough to set it in context. This should, hopefully, be enough to give an appreciation of its properties.

At the core of the DES algorithm are a series of eight 'S' boxes

S1 14 4 13 1 2 15 11 8 3 10 6 12 5 9 0 7 0 15 7 4 14 2 13 1 10 6 12 11 9 5 3 8 4 11 4 8 13 6 2 11 15 12 9 7 3 10 5 0 15 12 8 2 4 9 1 7 5 11 3 14 10 0 6 13

*Figure 2: S box in detail*

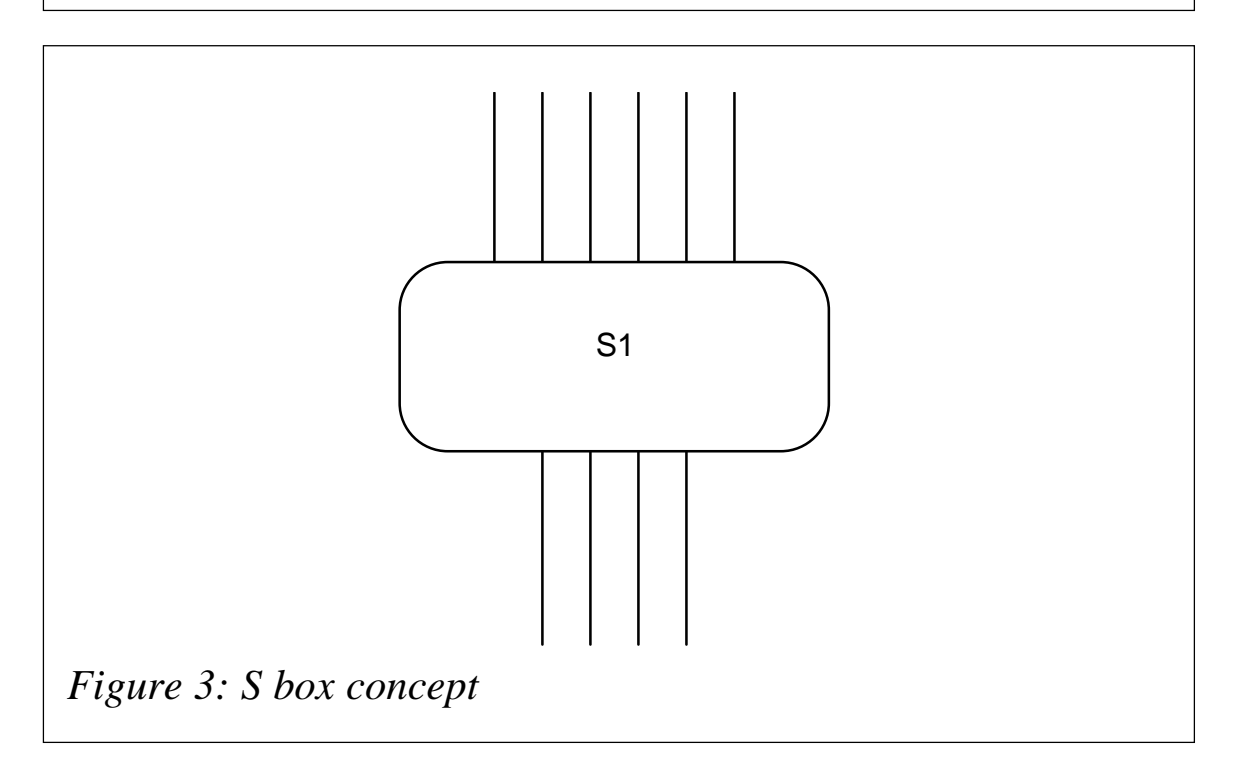

(see Figure 2). The 'S' box operates by acting as a look-up table, where the input value is a 6-bit number. Two of the 6 bits are used to decide the row, and the remaining 4 bits are used to determine the column. This then gives an output number between 0 and 15, ie a 4-bit number. This is generally represented as shown in Figure 3.

The other seven 'S' boxes are similar tables, but with the values rearranged to give a different set of look-up values, otherwise just a variation on a theme.

If you understand the 'S' box concept, you almost understand DES, because DES simply takes this principle and places it in a series of nested loops, so that to try to work it back becomes computationally infeasible  $-$  that is, it will require as many

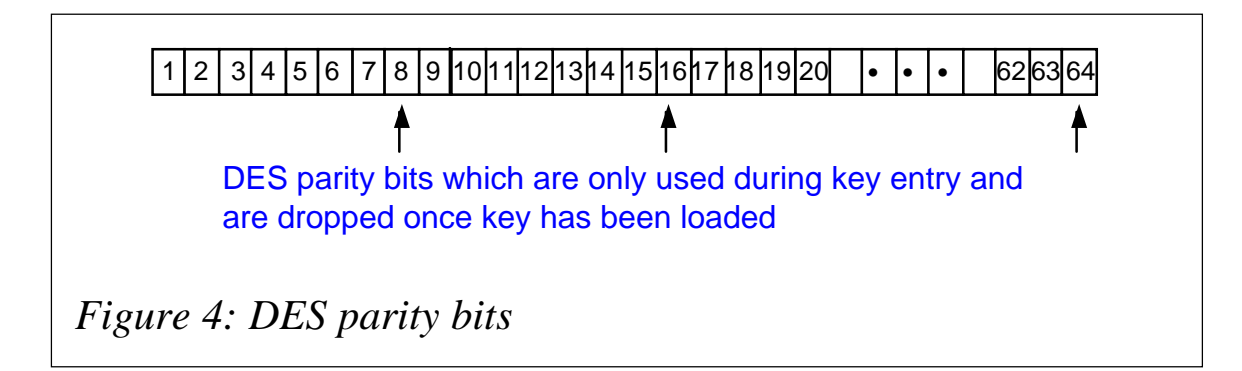

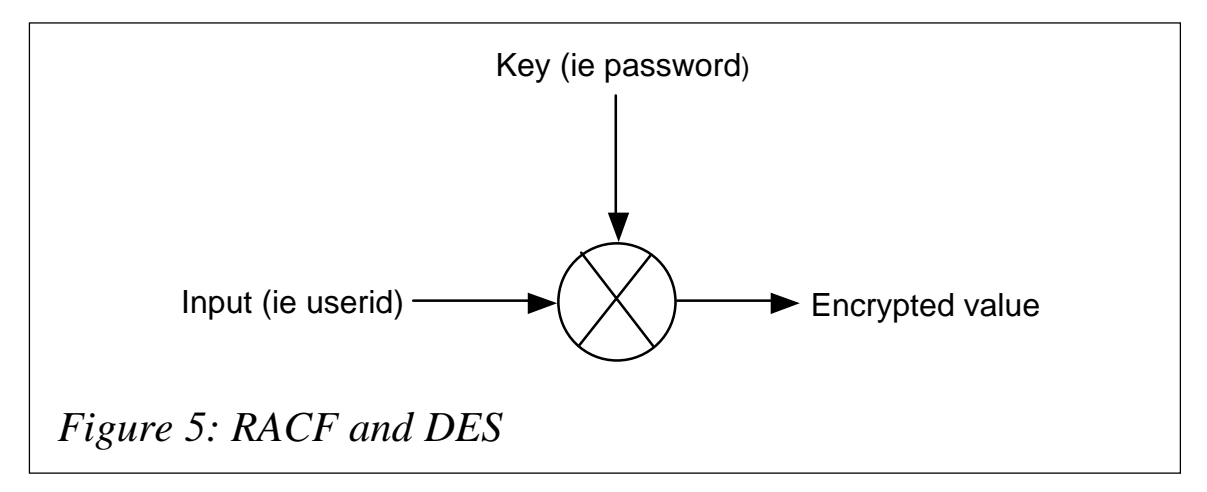

computations as trying every permutation of the 56-bit key. So even if you know the userid and the encrypted value, the only way to attack it is to use either a dictionary attack or brute force.

In cryptographic terms, the whole point of DES is to protect the key. A cryptographic attack would typically involve obtaining some input data along with some associated encrypted output data, and then trying to deduce the key. DES can either be used as a method of encrypting data so that it can be decrypted at a later time, or as a one-way function – ie throwing away the key once it has been used to encrypt some input data.

Incidentally, in case you're wondering why DES uses a 56-bit key rather than a 64-bit key, allow me to explain. It all dates from the time when keys were manually input to secure devices through keyboards or keypads. They would typically take a 64 bit value as input, but the device would then break it down into 8-bit blocks where each block contains seven data bits and one parity bit (see Figure 4). As this was generally keyed as 16 hexadecimal digits, this gave a rudimentary level of error checking to detect keying errors.

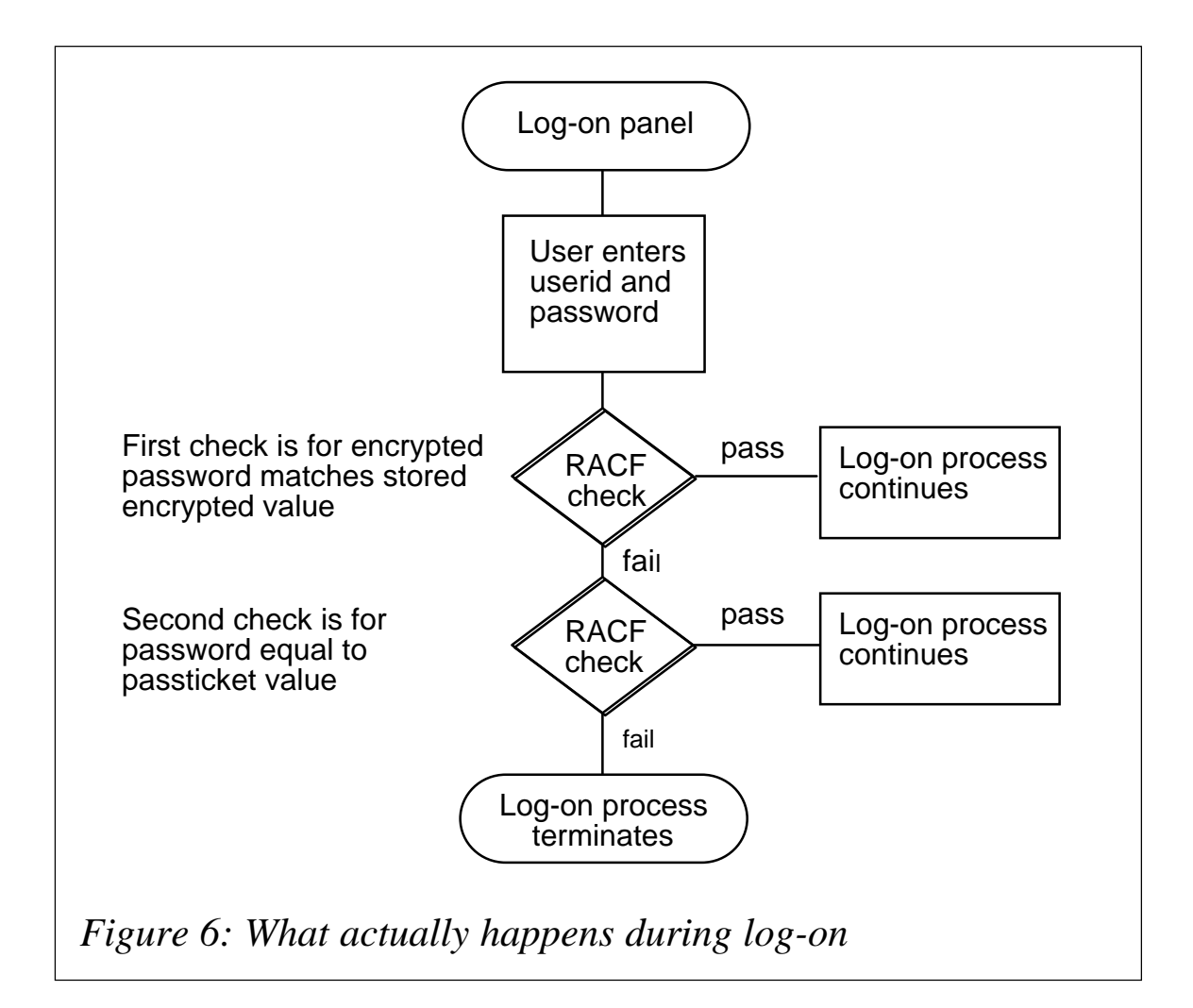

#### RACF PASSWORDS

I'm pleased to say that RACF uses DES as a one-way function, as shown in Figure 5. Note that although IBM uses DES as per the standard, it has to take an 8-character password and convert it into a 56-bit key. Understanding how it does this requires us to look down a level at the binary bits involved.

As we've seen, in DES the right-most bit of each byte is lost as a parity bit. Now consider the EBCDIC characters, hex values, and bit patterns involved:

```
'A' = C1 = 11ØØØØØ1
'B' = C2 = 11ØØØØ1Ø
...
'8' = F8 = 11111ØØØ
'9' = F9 = 11111ØØ1
```
plus three special country characters. In other words, the left-

most bit is almost always a 1, and hence virtually redundant, leaving 7 useful bits. Yet again, there's no rocket science here, just good sound logic.

RACF passwords are stored in the RACF database datasets as identified by the RVARY LIST command, so it's not difficult for any user to find out where the encrypted passwords are. These datasets must therefore be protected against unauthorized reading.

Figure 6 shows what actually happens during log-on. PassTicket is techno jargon for an IBM proprietary method for one-time passwords using a software implementation of a token – that is, software used to generate a one-time password based on a secret key configured into the software, the userid, and, of course, a function of the date and time. If you want to delve any deeper, I'd recommend Thierry Falissard's *The RACF* PassTicket Page<sup>4</sup> as an excellent starting point.

PassTickets are of particular benefit if connecting to a system across an untrusted network where there's a possibility of someone trying to 'sniff' userids and passwords. However, this advantage has to be weighed against the fact that the client system needs to have user credentials stored locally. The risk here becomes a combination of the accessibility of the client system and the manner in which the credentials are stored – eg in the clear or encrypted.

By now it should be becoming clear that there's no rocket science involved here: anyone who can go and look up the DES on the Internet and apply it to RACF can carry out a dictionary attack.

Several RACF password crackers are now freely available, in addition to the genuine security administration and audit tools which contain password crackers. The earliest cracker was from Kurt Meiser (now marketed by Peter Goldis<sup>5</sup>). Then came my CRACF<sup>6</sup>, followed by another from Thierry Falissard, both available over the Internet. Most recent is an evolution from CRACF called WEAKWORD7 . CRACF displayed any cracked

passwords but was very restrictive in what it tried to crack. WEAKWORD, on the other hand, doesn't display the password but just flags it as weak; however, it does allow a dictionary to be defined. Interestingly, I received more requests for a version which didn't display the cracked passwords than I did for a fullblown cracking version.

There are several ways in which we can mitigate the risk of attack to RACF passwords:

- Apply password rules or use the password exit, to reduce the likelihood of guessable passwords.
- Ensure password history is used to prevent simple recycling of passwords.
- Ensure passwords are not static and are changed periodically.
- Protect the encrypted password storage from unauthorized read access.

#### PASSWORD SYNCHRONIZATION

As we've seen, RACF doesn't actually store encrypted passwords, but rather encrypted userids, where the password was used as the key and then discarded. This means that if two userids both have the same password, the encrypted values stored in the RACF database will be different. However, this is not true of all systems and is certainly not true of Windows NT.

Windows also uses a much less computationally intensive algorithm for encrypting passwords, making it a very attractive target for hackers. Put simply, it's quicker to carry out an attack on an encrypted Windows password than on an encrypted RACF password, and, more importantly, it takes virtually the same time to attack one Windows password as it does to attack an entire Windows population of users. Compare this with the much older RACF, where every password must be individually attacked.

I don't mean to delve too deep into Windows passwords, but I do feel it's worth pointing out how they're processed/stored. In particular, I'm referring to the fact that they're split into blocks of seven characters before they're encrypted and stored. This means that a 14-character password is not much better than a seven-character one. If you can brute-force-attack a sevencharacter password, you can brute-force any length of Windows password.

What's more, if your password is, say, nine characters long, then the attack analyses the second (two-character) block first, and will crack that with very little effort. This then leaves the initial seven characters, along with the additional clue of knowing what the last two characters are. Worse still is if your password is, say, a seven-character word, followed by two numbers. My advice with Windows passwords is to use seven-character passwords and be sure to include at least one punctuation character<sup>8</sup>.

Incidentally, Windows also has the equivalent of the ICHPWX01 password exit. Any dynamic link library located in the %systemroot%\system32 directory and referenced in the HKEY\_LOCAL\_MACHINE\SYSTEM\CurrentControlSet\Control\ Lsa\Notification Packages registry key will be called during password change. It's very much the equivalent of the RACF exit, only the RACF exit is easier to control as it's only in one place. The Windows exit relates only to the local password database – ie if the exit is on a workstation it relates only to the local passwords held on that workstation. Likewise, if the exit is on a Primary Domain Controller, it relates to every password stored locally on that domain controller.

Microsoft supplies a sample exit called PASSFILT.DLL9 for Windows NT which applies its suggested rules for strong password validation – ie there are no configurable options, and you either use it or write your own. The functionality of PASSFILT.DLL has been incorporated into Windows 2000 and XP.

I can't talk about Windows passwords without the obligatory

reference to the *de facto* industry standard cracker, L0phtcrack<sup>10</sup>. This is a very powerful and impressive tool which all information security professionals should be aware of. If you've never seen it, go and try it – you'll learn something!

Most recently, in July 2003, there has been some very interesting work<sup>11</sup> coming out of LASEC<sup>12</sup> (Security and Cryptography Laboratory) which exists within EPFL<sup>13</sup> (École Polytechnique Fédérale de Lausanne). It has developed a very fast password cracker called Advanced Instant NT Password Cracker. To demonstrate how fast, it provided an on-line interface and invited visitors to submit encrypted passwords for cracking. They managed to crack 1,845 passwords with an average crack time of 7.7 seconds!

I hope I've managed to convince those who weren't already convinced that there are some very significant differences in the strengths of design between the ways different operating systems handle passwords. This makes me very wary about the potential of synchronizing systems such as a password reset on a Windows platform, which can be propagated to an associated RACF userid, or vice versa.

#### **CONCLUSIONS**

In summing up, I'd like to start by quoting from Bruce Schneier, an academic cryptographer cum real-world security practitioner14: "You can't memorize good enough passwords any more, so don't bother. Create long, random passwords, and write them down. Store them in your wallet, or in a program like Password Safe. Guard them as you would your cash. Don't let Web browsers store passwords for you. Don't transmit passwords (or PINs) in unencrypted e-mail and Web forms. Assume that all PINs can be easily broken, and plan accordingly."

Password Safe<sup>15</sup> is a freeware utility which started life at Counterpane under the direction of Bruce Schneier. It's been around for many years unchanged. However, it's now being actively developed as a SourceForge Open Source Project<sup>16</sup>. It's a small application dedicated to storing userids and passwords securely.

Let me say that I agree whole-heartedly with Bruce Schneier's statement. I for one use Password Safe and actively encourage its use wherever and whenever I can.

The only caveat with Password Safe is that it is only as secure as the password used to secure it in the first place, and there is a password safe cracker<sup>17</sup> by Joe Smith freely available on the Internet which can be used to carry out a dictionary attack on Password Safe. This means that the initial password used must not be something which is ever likely to appear in any password hacking dictionary.

Because Password Safe is a small, simply run program without requiring libraries etc, it lends itself to being kept on USB removable media, giving an added level of physical security.

Finally, just to recap on the points touched upon earlier, here is my checklist:

- Use Password Safe or an equivalent.
- Use password expiry to enforce regular password changing.
- Use setropts rules to enforce improved password quality.
- Use password history in conjunction with setropts password rules.
- Ensure that the RACF database datasets, primary and back-up, have fully qualified dataset profiles that have no unnecessary read access.
- If authenticating across an insecure network, consider using PassTickets as an alternative to conventional passwords.
- Keep passwords different across different platforms, at least for privileged users.
- Know about any password exits in use within the environment, whatever the platform.
- Use seven-character Windows passwords with at least one punctuation character.

#### **REFERENCES**

- 1 http://www.listserv.uga.edu/archives/racf-l.html
- 2 Federal Information Processing Standards Publication 46- 2 1993 December 30 Specifications for DATA ENCRYPTION STANDARD (http://www.itl.nist.gov/ fipspubs/fip46-2.htm)
- 3 Applied Cryptography Second Edition: protocols, algorithms, and source code in C / Bruce Schneier
- 4 http://os390-mvs.hypermart.net/passtkt.htm
- 5 http://www.goldisconsulting.com/
- 6 http://www.nigelpentland.co.uk/cracf.htm
- 7 http://www.nigelpentland.co.uk/weakword.htm
- 8 http://www.nigelpentland.co.uk// Password%20Guidelines.pdf
- 9 http://msdn.microsoft.com/library/default.asp?url=/library/ en-us/security/security/passfiltdll.asp
- 10 http://www.atstake.com/research/lc/
- 11 http://lasecpc13.epfl.ch/ntcrack/
- 12 http://lasecwww.epfl.ch/
- 13 http://www.epfl.ch/
- 14 http://www.counterpane.com/crypto-gram-0105.html#8
- 15 http://www.counterpane.com/passsafe.html
- 16 http://passwordsafe.sourceforge.net/
- 17 http://members.aol.com/jpeschel3/ PasswordSafeCracker.zip

*Nigel Pentland Information Security Analyst (UK)* © Xephon 2003

# <span id="page-61-0"></span>**RACF in focus – understanding OS/390 Unix security**

*'RACF in focus' is a regular column focusing on a specific RACF topic. Here, we examine RACF security for OS/390 Unix.*

OS/390 Unix was initially known as OpenEdition MVS, but that name is no longer used. It is now commonly referred to as OS/ 390 Unix System Services (USS), or simply OS/390 Unix.

Security checking for OS/390 Unix is done in RACF, and in order to use Unix services a user must have a RACF userid. The RACF security administrator therefore needs to understand RACF security as it relates to OS/390 Unix, and implement at least portions of it to protect Unix resources.

#### HOW OS/390 UNIX SECURITY WORKS

Unix data is stored in files whose structure is more like the one used in Windows-based PCs than the datasets used in the MVS environment. This file system is known as the Hierarchical File System (HFS). Security information, consisting of flags, is kept within the file system in File Security Packets (FSP). Within the FSP, the UID represents the file owner, and the GID represents the group owning the file. Access is given based on UID and GID information stored in the FSP.

On the RACF side, there's an OMVS segment in the RACF userid profile (much like the CICS and TSO segments) that defines various Unix attributes for the user, including the UID, and an OMVS segment in the group profile that defines the GID. Before a RACF user can use Unix services, he or she must have an OMVS segment (or inherit a default, as described below). The user also needs to be connected to a group with an OMVS segment (or inherit a default).

When Unix resources are accessed, security checking is done by calling RACF. RACF compares the UID and GID values of the Unix resource to the UID and GID values assigned to the user. The UID and GID values assigned or inherited by a user therefore play an important part in the Unix world.

#### PLANNING FOR OS/390 UNIX SECURITY

If your installation is going to deploy Unix applications in the IBM mainframe environment, you'll obviously need to plan for and implement RACF security for OS/390 Unix.

However, there are a number of other reasons why you might need to implement some portions of RACF/Unix security, even if you're not actually implementing Unix applications. For example, if you want to do file transfers between the mainframe and other platforms using ftp, you'll need OS/390 Unix services, and, therefore, RACF security. TCP/IP and LDAP implementations are other examples that require OS/390 Unix and therefore RACF security.

It's important to have a plan that defines basic RACF security for a Unix environment, so you'll be well positioned to exploit its features more fully if and when required. Amongst other things, you'll need to define policies and procedures to administer the Unix environment, and decide who is to be allowed to use OS/ 390 Unix, what UIDs and GIDs to assign, how you'll track assigned values, how you'll monitor and audit the UnixC environment, and so on. Without a plan, you may end up having undesirable results. For example, ftp usage is quite common these days, and RACF administrators are often asked to assign OMVS segments to users wanting to use ftp processes. Without a plan, you may assign OMVS segments without paying much attention to the UID and GID values. This may have negative implications in the future, and some of the work will need to be re-done.

#### UNIQUE UIDS AND GIDS RECOMMENDED

Although UIDs and GIDs can be shared among users and groups, this isn't recommended. Sharing doesn't really make sense because file protection in the HFS is done at the UID and GID level, and you lose accountability.

Ideally, each user should have a unique UID assigned, and each group a unique GID. The only exception is UID(0), which gives the user 'superuser' powers. You may have more than one user who needs this.

The RACF class UnixMAP keeps tabs on who is assigned which UIDs and GIDs. It can be used to ensure that RACF users and groups have unique UIDs and GIDs. It's best to activate this class before you start assigning UIDs and GIDs at your installation.

If you can't do this, you'll have to take the action described in the *OS/390 Security Server (RACF) System Administrator's Guide*. This involves running a REXX EXEC to 'populate' the UnixMAP class from the RACF database and then activating the UnixMAP class to keep tabs on future changes to UIDs and GIDs.

If the UnixMAP class is active, you can query it to find out who is using a particular UID or GID, as follows:

**RL UnixMAP G555 all**

It's important to note that profiles in the UnixMAP class are auto created – you don't need to maintain the access list.

You may not want to assign OMVS segments to all userids and all groups, even though they require Unix services. In this case, you can specify defaults to be used by individuals who don't have any OMVS segments. This is done via the FACILITY class profile BPX.DEFAULT.USER. It contains, in the appldata field, the default RACF userid and default RACF groupid, to be used for OMVS segment look-up purposes. You have to define the default userid and the default groupid to RACF. Note that the defaults are used only in cases where no OMVS segment is found for the user. If an OMVS segment is found, information from that segment is used, not from the default userid's segment.

#### SUPERUSER POWERS

In the Unix world, UID(0) is used to denote a superuser. This is a very powerful attribute, and can be compared to someone having the RACF attributes OPERATIONS, SPECIAL, and AUDITOR all at once. Note that the RACF attributes OPERATIONS, SPECIAL, and AUDITOR give no special powers in the Unix world; similarly UID(0) gives no special powers for MVS purposes.

If you have the UnixMAP class active, you can see how many users have UID(0) assigned by entering the following command:

**RL UnixMAP U0 ALL**

Since superuser is such a powerful authority, you may not wish to give this to many people. Some users may need only a subset of the superuser powers. There is a RACF class called UnixPRIV that you can use to specify more granular levels of special powers.

#### AUDITING OS/390 UNIX

The following classes are available for auditing OS/390 Unix: DIRACC, DIRSRCH, FSOBJ, FSSEC, IPCOBJ, PROCACT, and PROCESS. These classes don't need to be activated, nor do you need to create profiles within these classes.

In order to audit OS/390 Unix, you need to specify your audit options using either of the following commands for the above classes:

- SETROPTS LOGOPTIONS(CLASSNAME)
- SETROPTS AUDIT(CLASSNAME)

#### **SUMMARY**

This article has looked only very briefly at OS/390 Unix security, and contains enough information to get you started. If your installation is developing OS/390 Unix applications, you'll need to do further research into the workings of OS/390 Unix. Finer control mechanisms are available in OS/390 to address more complex Unix configurations.

*Dinesh Dattani Security Consultant, Toronto (Canada) dddattani@rogers.com* © Xephon 2003

<span id="page-65-0"></span>Critical Path has announced its Critical Path Password Management application for centrally administering passwords across systems and applications. The integrated software provides self-service resets of forgotten passwords, centralized definition and enforcement of password policies, dynamic password synchronization across systems for reduced sign-on, and auditing of all password change activities. It enables passwords for various user applications, databases, and operating systems to be administered centrally. Users can set their own passwords via a Web-based interface or through existing systems such as RACF or Windows.

URL: http://www.criticalpath.net/solutions/ enterprise/passwordManagement/

\* \* \*

OpenNetwork Technologies has announced the Universal Identity Platform (Universal IdP), designed to take advantage of Microsoft technology and to extend its value as an identity infrastructure to J2EE and mainframe environments. The software centralizes and unifies the management of identities and security policies, secures access to protected resources, and delivers automated workflow and provisioning. Specifically, it integrates Microsoft Identity Integration Server (MIIS) with mainframe systems such as RACF, ACF2, and TopSecret.

URL: http://www.opennetwork.com/news/ press/2003/2003-07-02\_UIdP.php

\* \* \*

IBM has announced Tivoli Workload Scheduler Version 8.2, designed to help reduce the complexity of managing the workload on mainframes and open systems and automating many operator activities. Enhancements include improved security through the addition of SSL-based authentication and encryption.

URL: http://www-3.ibm.com/software/ tivoli/products/scheduler-apps/

\* \* \*

e-Security has announced the release of e- Security Version 4, with new functionality for managing enterprise security, including enhanced usability, incident management, performance, and correlation capabilities.

URL: http://www.esecurityinc.com/ Company/Press\_Releases/Dynamic. asp?PR  $ID=26$ 

\* \* \*

Computer Associates and SteelCloud have announced an agreement under which the companies will deliver a family of hardened, ready-to-deploy enterprise-class security appliances based on CA's eTrust family of security solutions.

URLs:

http://www3.ca.com/press/Press Release.asp?CID=45782 http://www.steelcloud.com/appliances/ default.asp

\* \* \*

x **xephon**

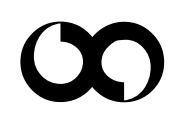